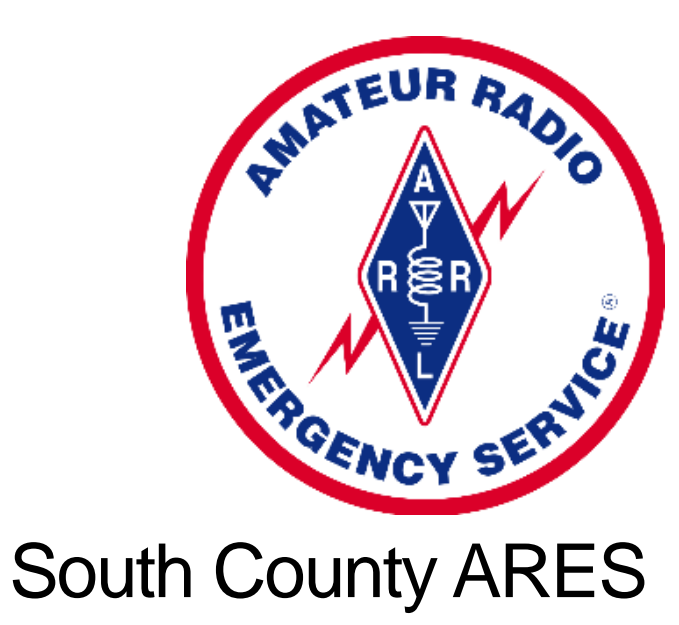

Bay Area Mesh

### Agenda

- History of Mesh Networking at SCARES
- What is a Mesh Network
	- Wifi on steriods
	- Uses least "cost" routing
	- Self-healing
- Plugging in and Connecting Your Mesh Node
- San Francisco Wireless Emergency Mesh / Bay Area Mesh
- Installing Nodes on Kings Mountain
- Setting Up Your Mesh Node
- Services on the Mesh
	- Mesh Map

#### History of SCARES Mesh

- SCARES was an early adopter of mesh networking (back when it was still called Broadband Hamnet)
- Built out a "Proof of Concept" 2.4ghz mesh network
- At the peak we had a dozen or more nodes throughout San Mateo county
- New tall buildings going up and members moving out of the area added new challenges
- Began working with the SFWEM / BAM organization in 2020
- Wrote a grant proposal to acquire new mesh equipment for SCARES members and our served agencies
- Moved from 2.4ghz to 5ghz nodes
- Worked with the Kings Mountain Radio Club to install mesh nodes on their radio tower
- Began deploying 5ghz mesh nodes and equipment to our members and served agencies

#### What is the AREDN Mesh Network

- Amateur Radio Emergency Data Network
- TCP / IP based network
- Uses off the shelf networking equipment
- AREDN uses the open source OpenWRT software as a base
- Each Mesh Node (e.g. Ubiquiti Nanostation, MicroTik hAP, etc) is a self-contained single-board computer that runs the AREDN software
- The AREDN software is composed of three layers:
	- Linux Base Operating System
	- OpenWRT Open source project for network routers
	- AREDN The various components used to connect multiple nodes together

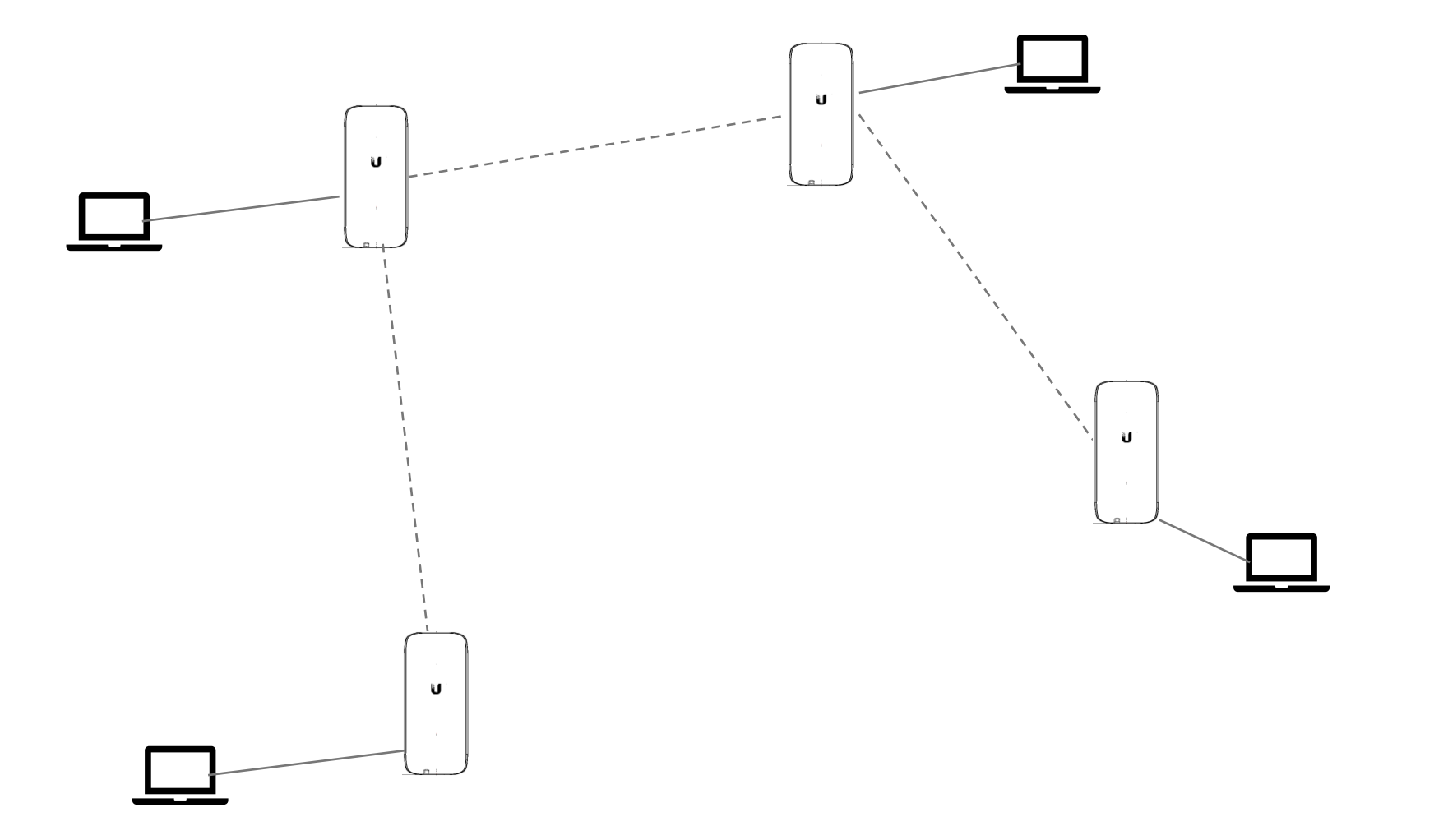

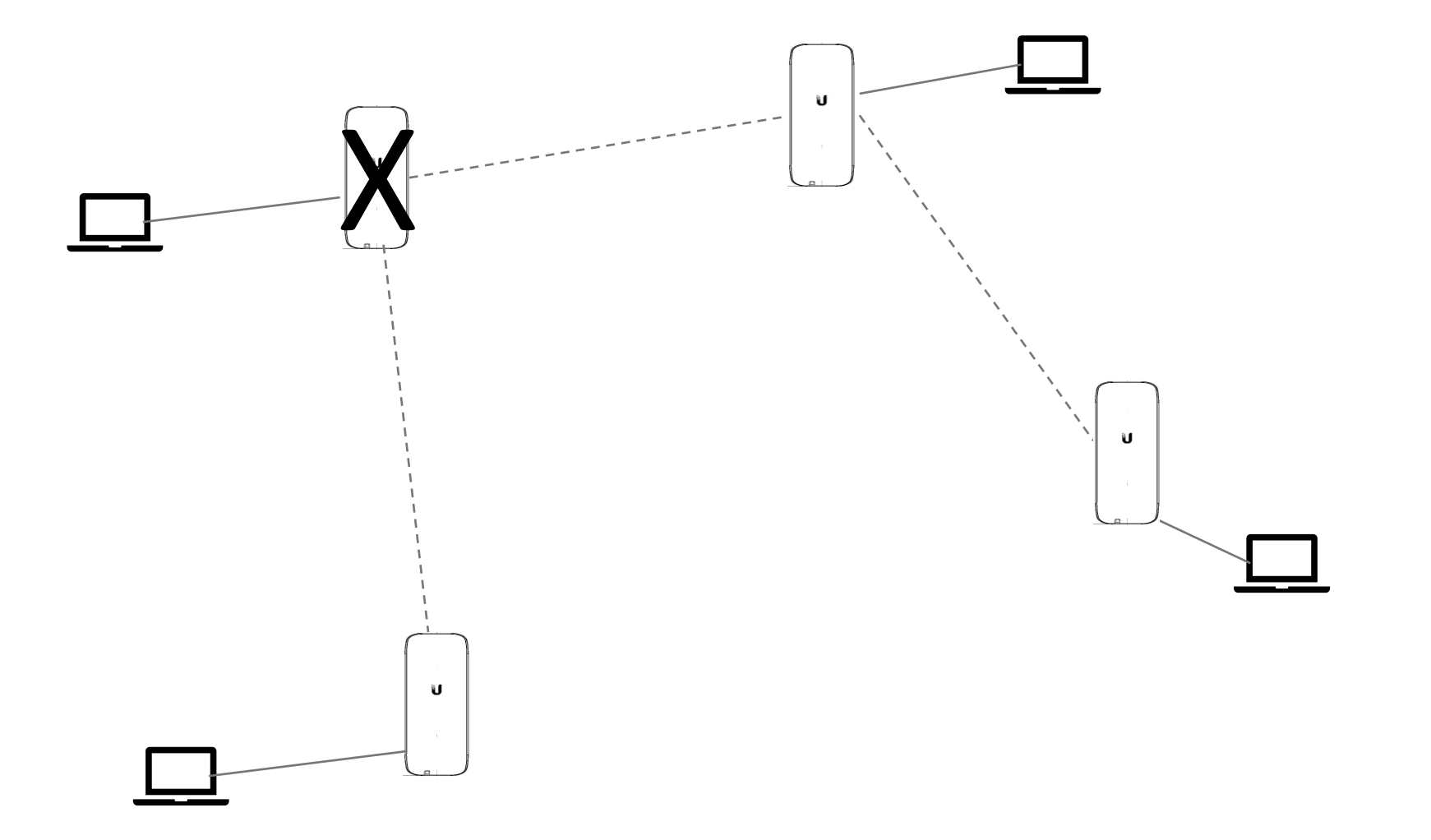

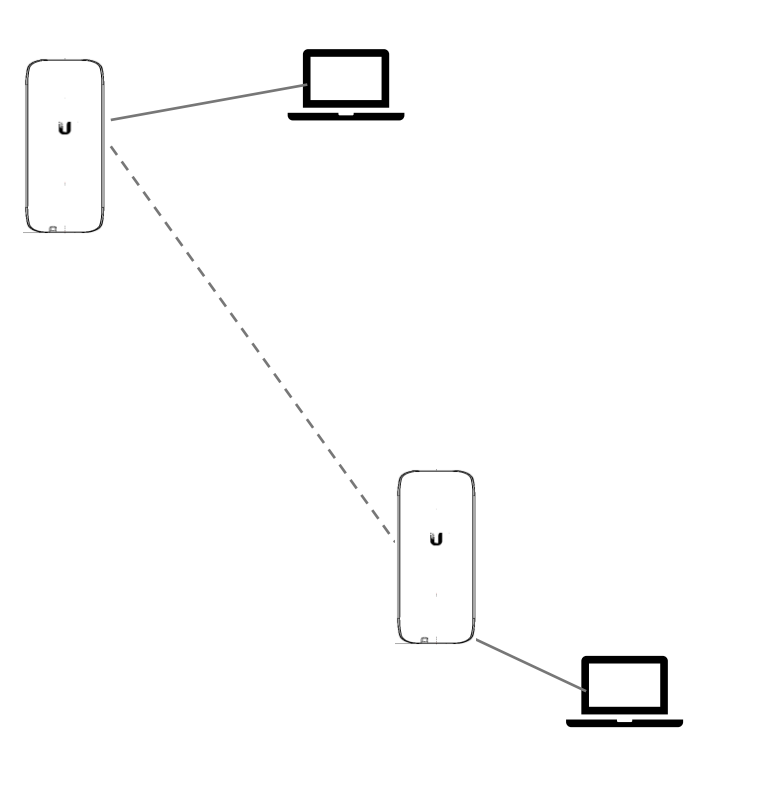

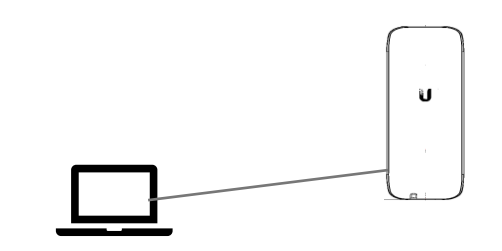

**7**

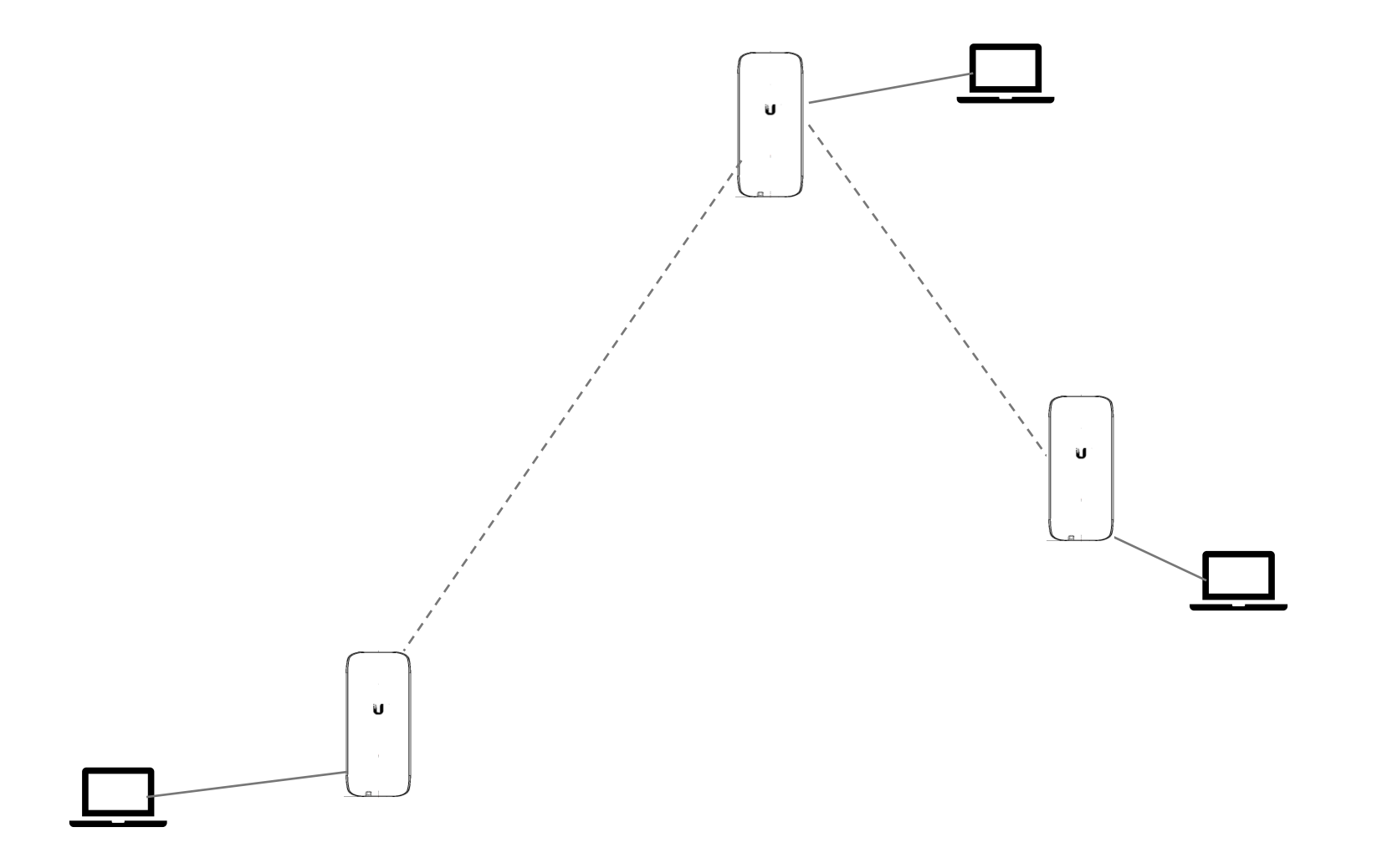

### Connecting Your Mesh Node

- Power Over Ethernet
- Using the Supplied POE Adapter
- Using Battery and Solar

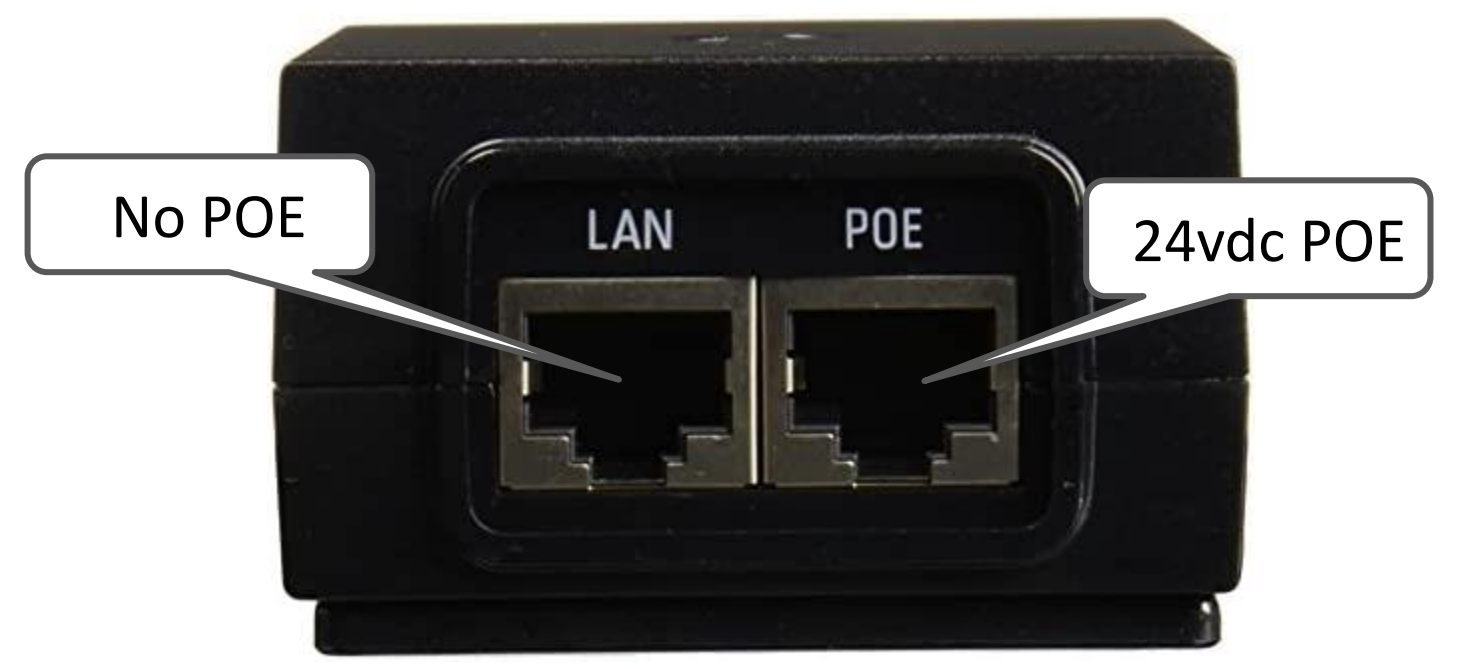

LAN = Local Area Network POE = Power Over Ethernet

The POE Adapter is essentially a two port network switch

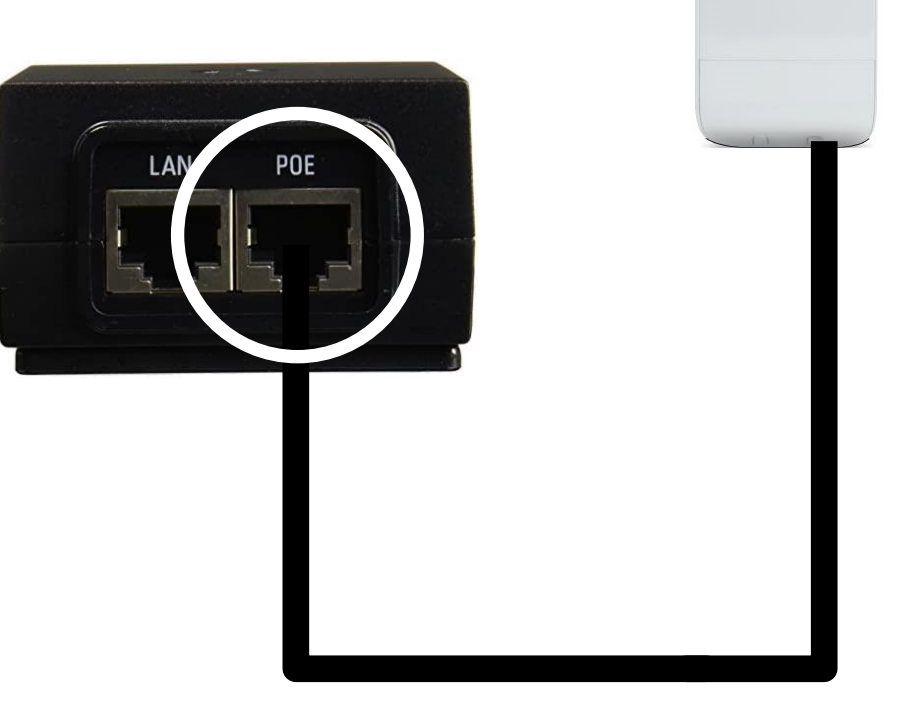

Supplies both power to the Nanostation and Ethernet Connection

Ù

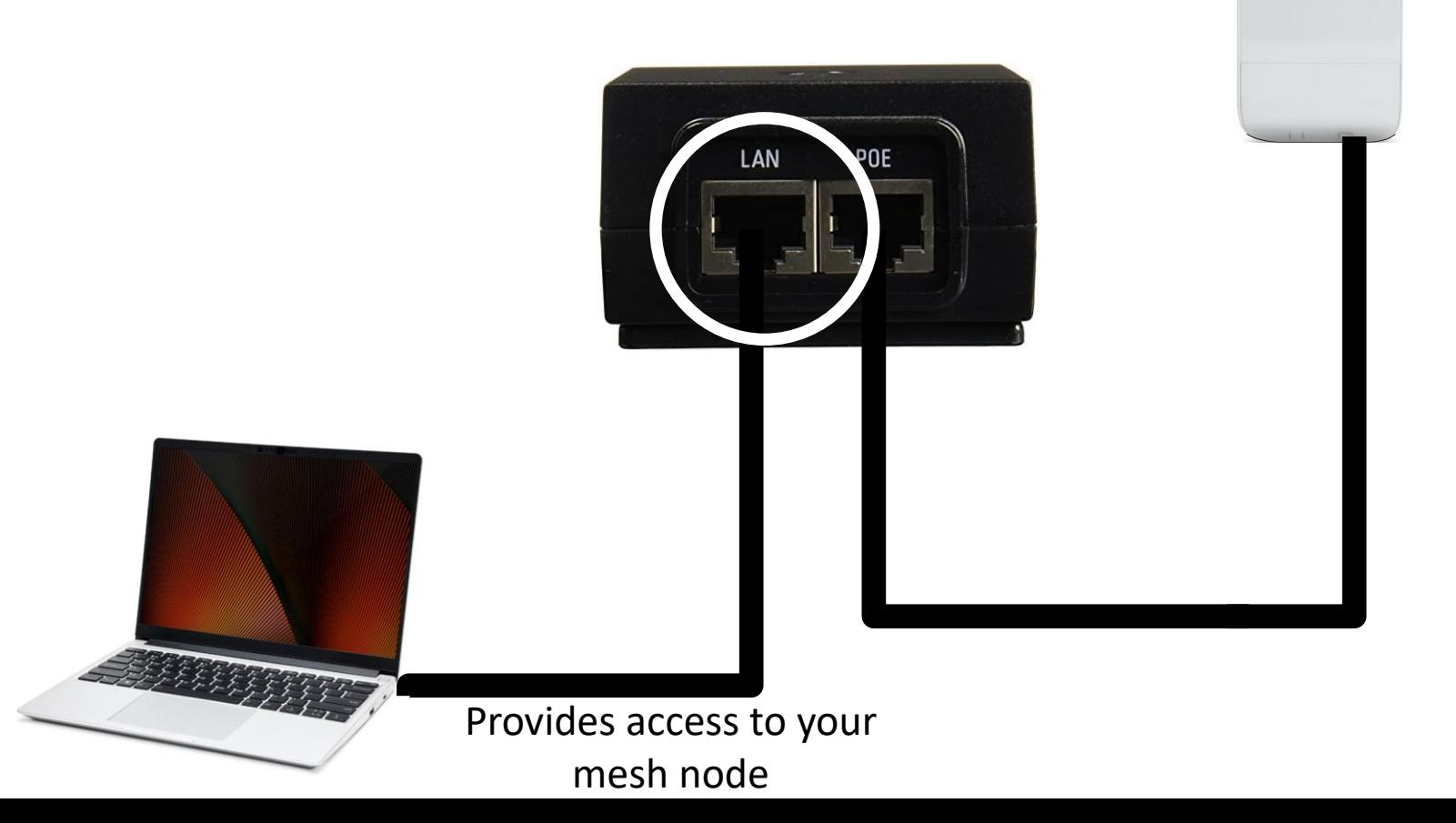

U

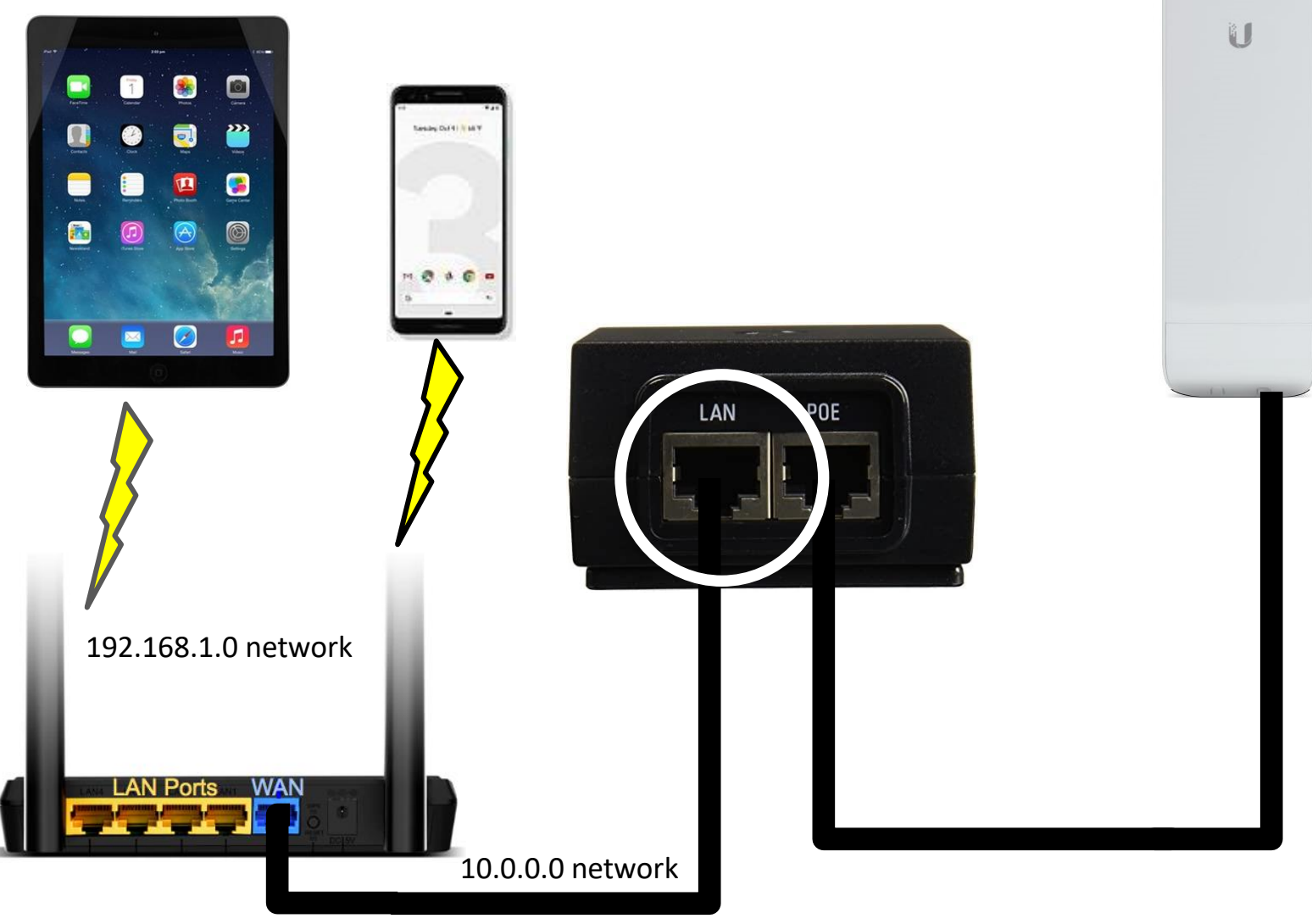

Provides access to your mesh node

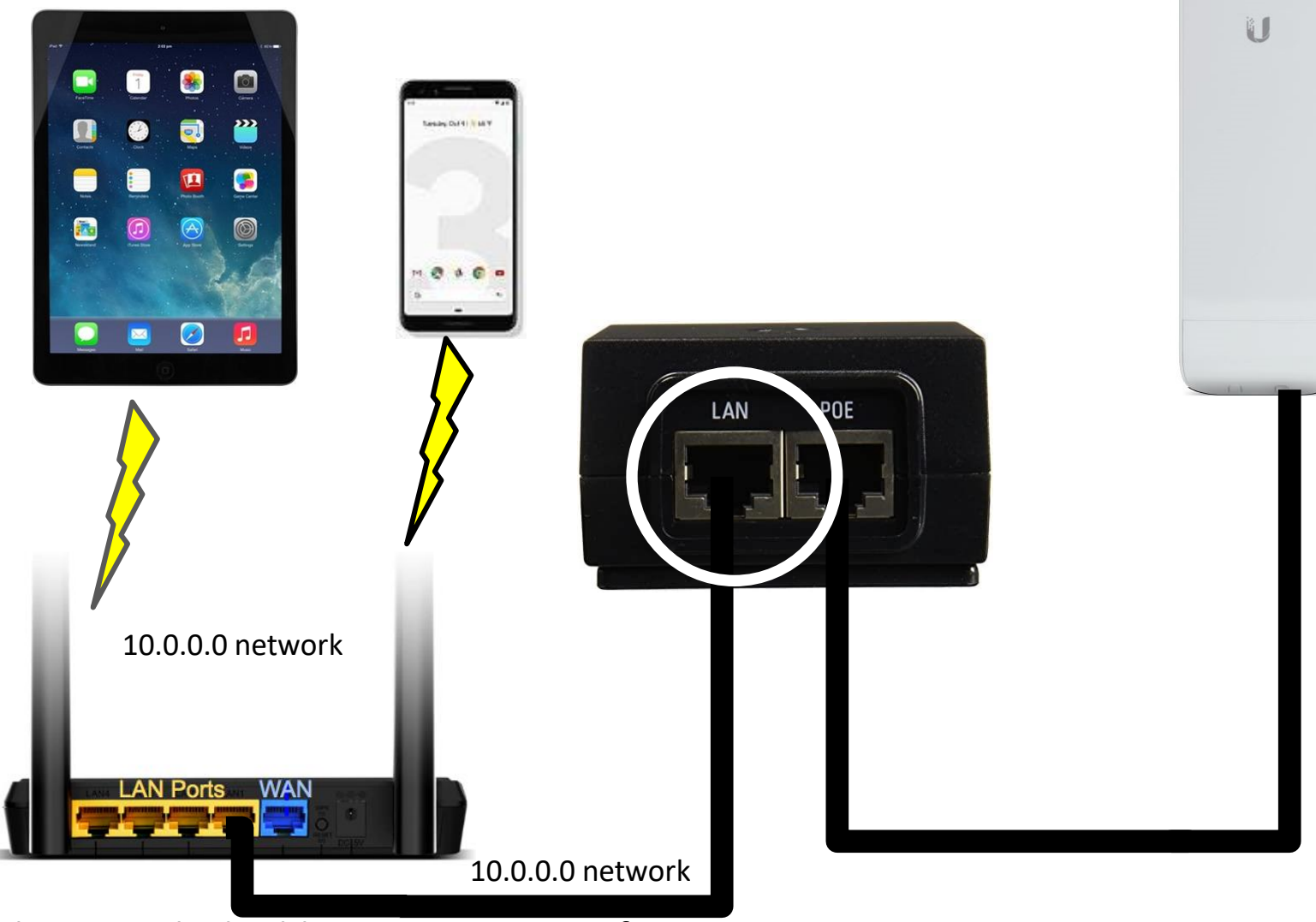

Alternatively disable DHCP at your Wifi Router and the mesh node will provide DHCP

# Rachel Kinoshita - KK6DAC **15** Rachel Kinoshita - KK6DAC

## Plugging in Your Node

#### Connecting multiple nodes via Device to Device (DtD)

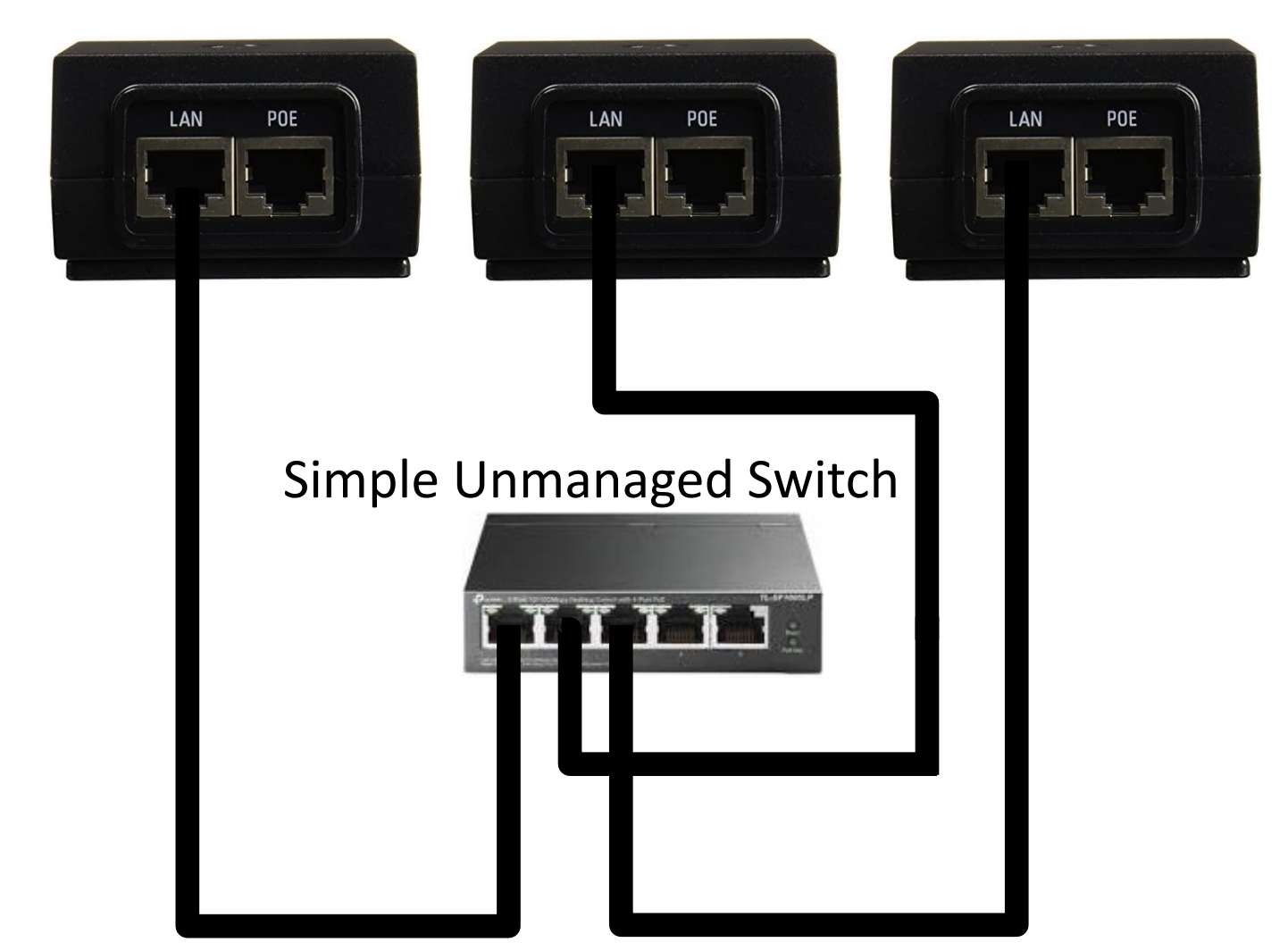

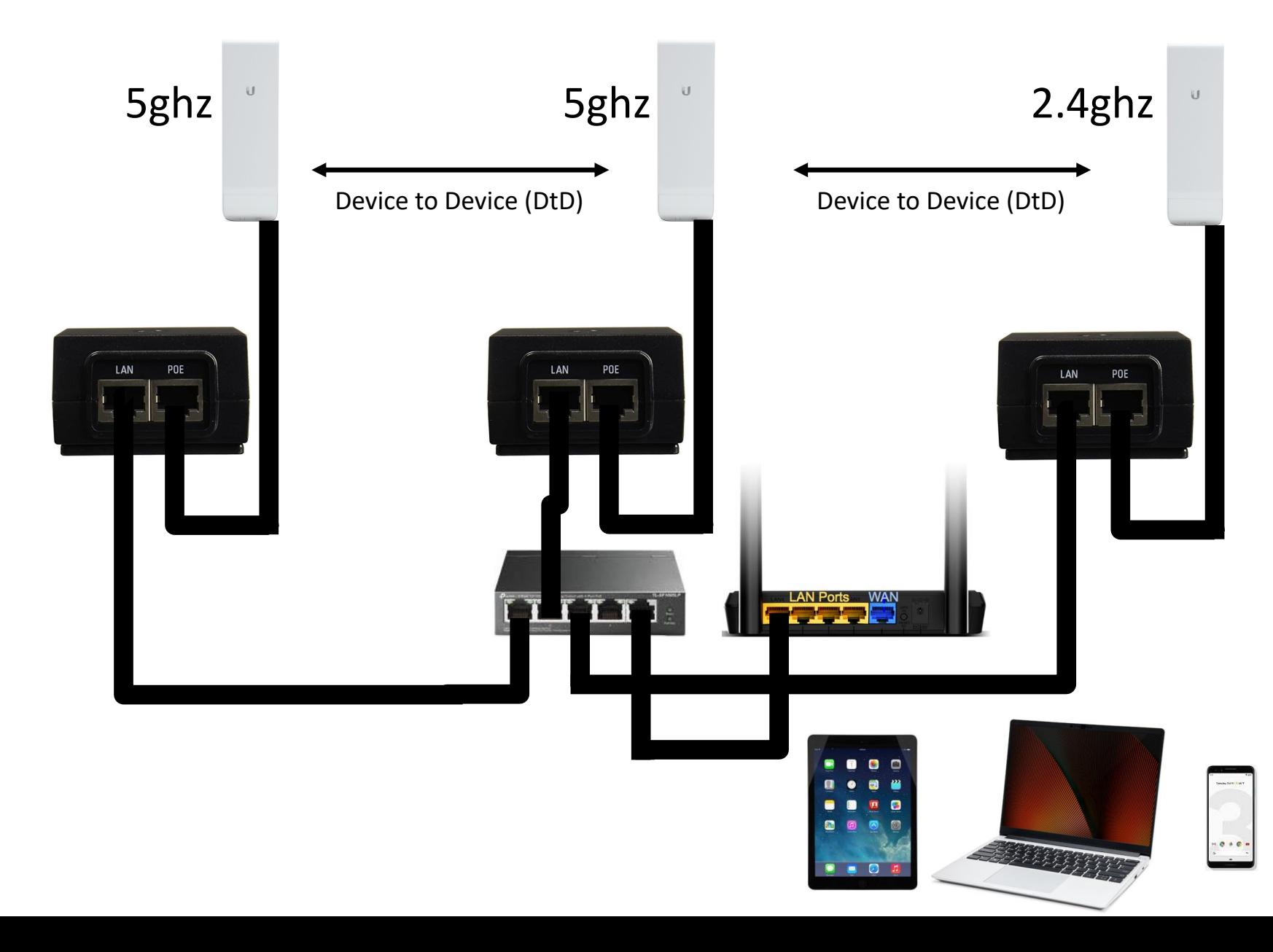

6

#### Most Ubiquiti equipment can be powered with 9vdc to 24vdc

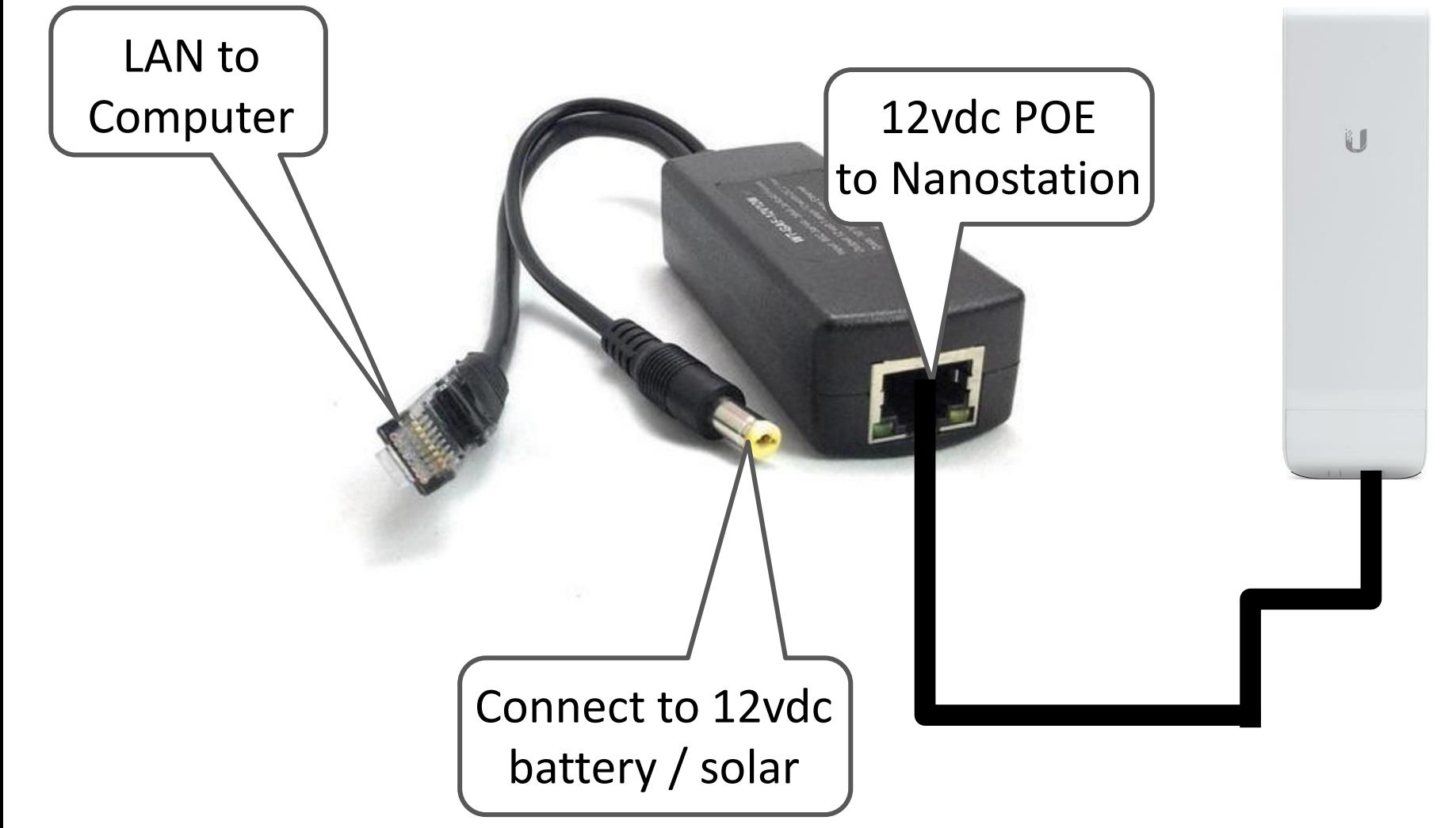

#### SF Wireless Emergency Mesh / Bay Area Mesh

- SFWEM (now BAM) received a grant from the Amateur Radio Digital Communications (ARDC) to build out the Bay Area Mesh
- SCARES applied for a grant from SFWEM for mesh nodes, cameras, outdoor UV resistant CAT 6 ethernet cable, RJ-45 connectors, etc
- Two Ubiquiti Rockets and 120-degree sector antennas and a PTZ camera have been installed on the Kings Mountain Radio Tower
- 40 Nanostations have been distributed to our members and EOCs
- Ethernet cables have been built and distributed
- Currently, due to supply chain issues, Ubiquiti equipment has become hard to find and the prices have doubled

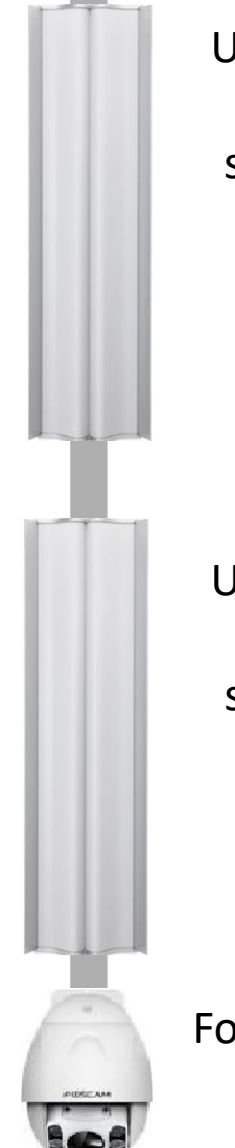

Ubiquiti Rocket M5 attached to a Ubiquiti 120-degree sector antenna. North uses channel 179

Ubiquiti Rocket M5 attached to a Ubiquiti 120-degree sector antenna. South uses channel 175

Foscam PTZ Camera

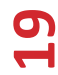

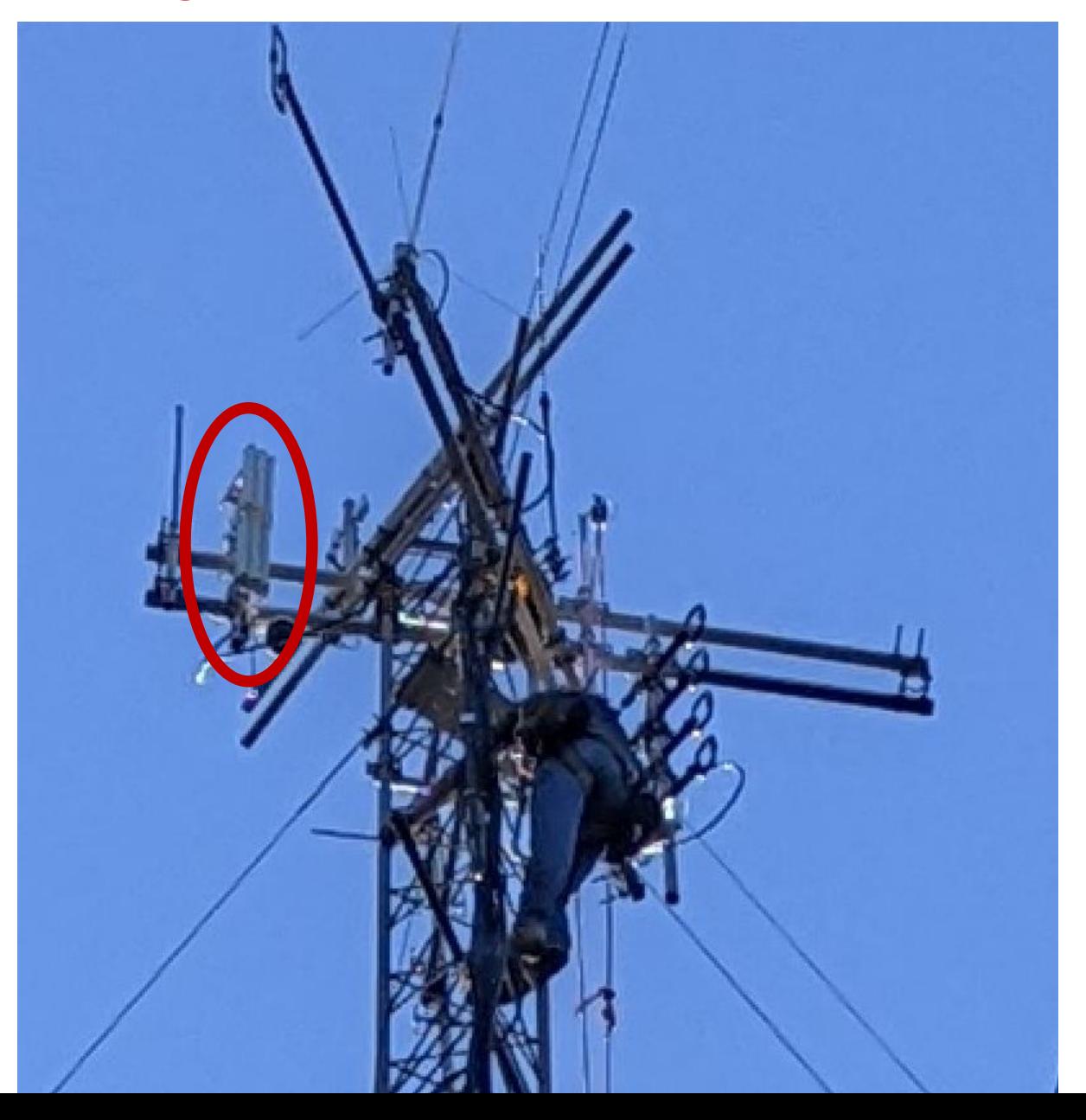

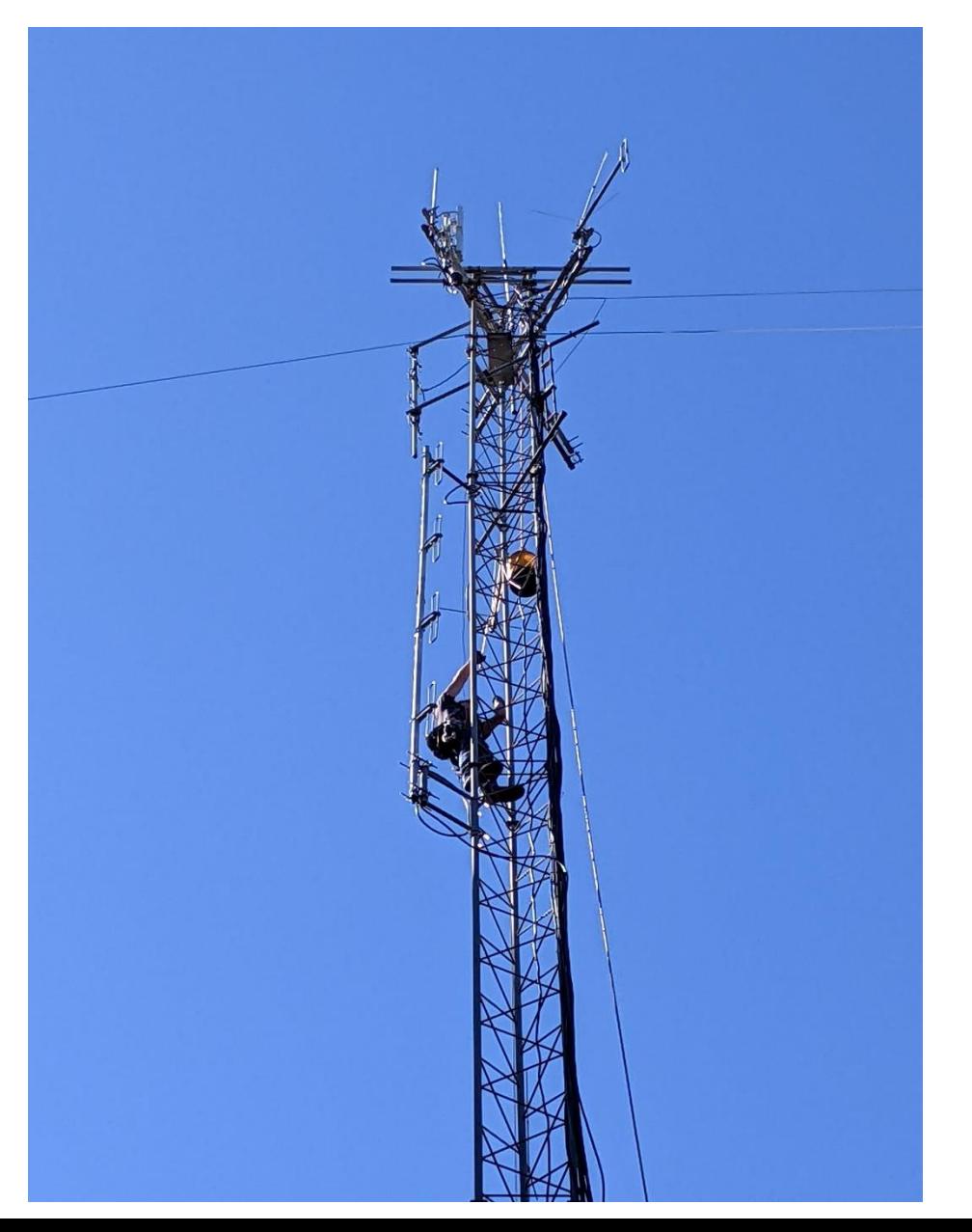

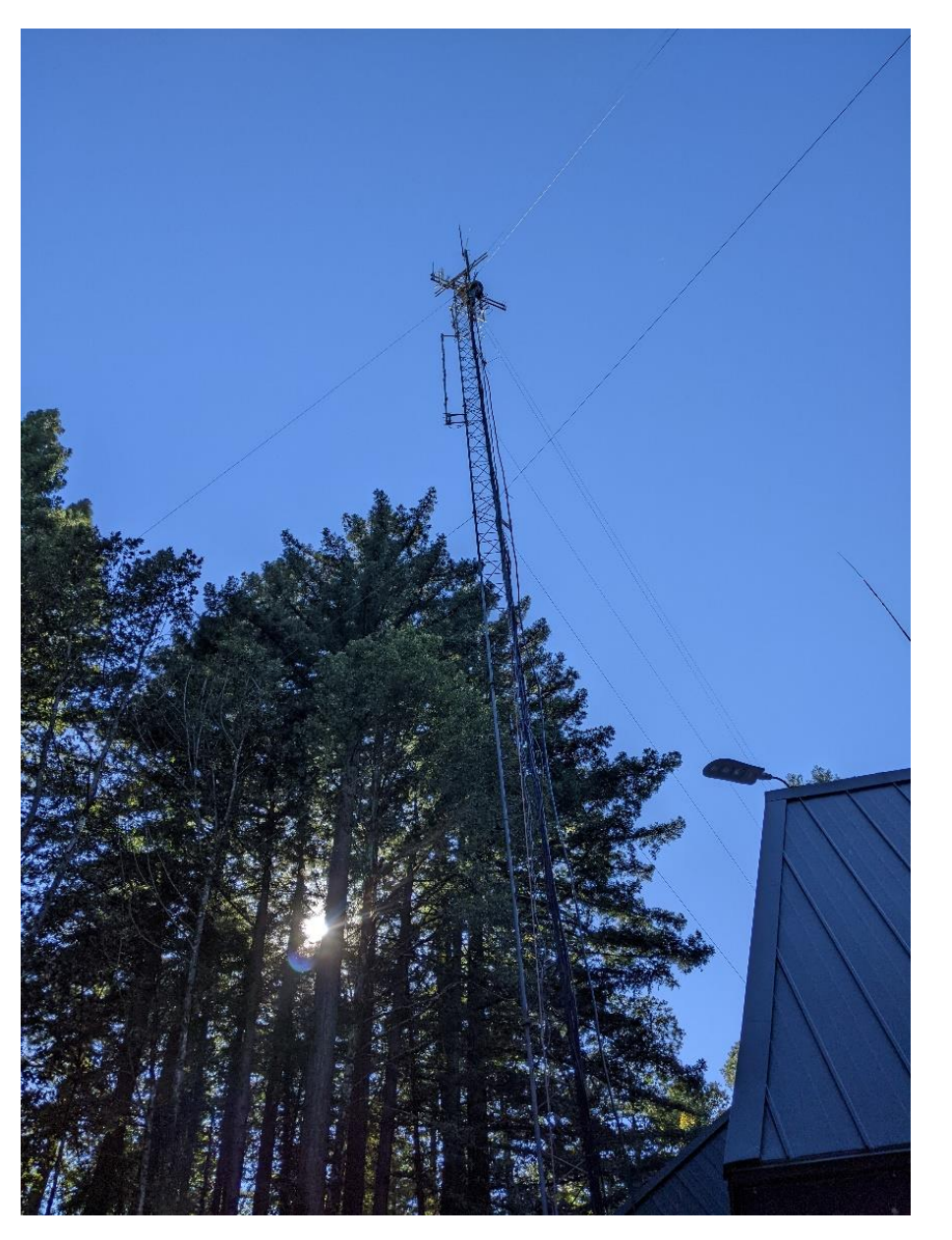

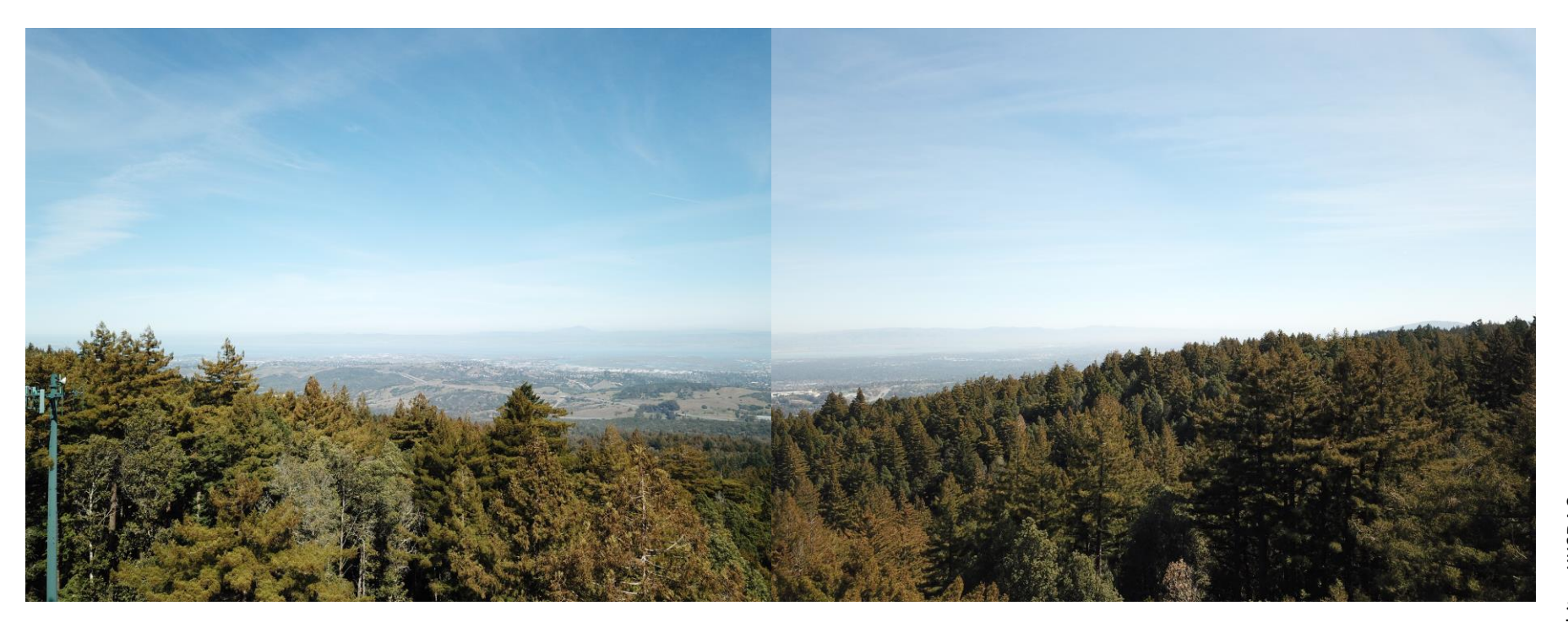

Image courtesy of Frank Adams

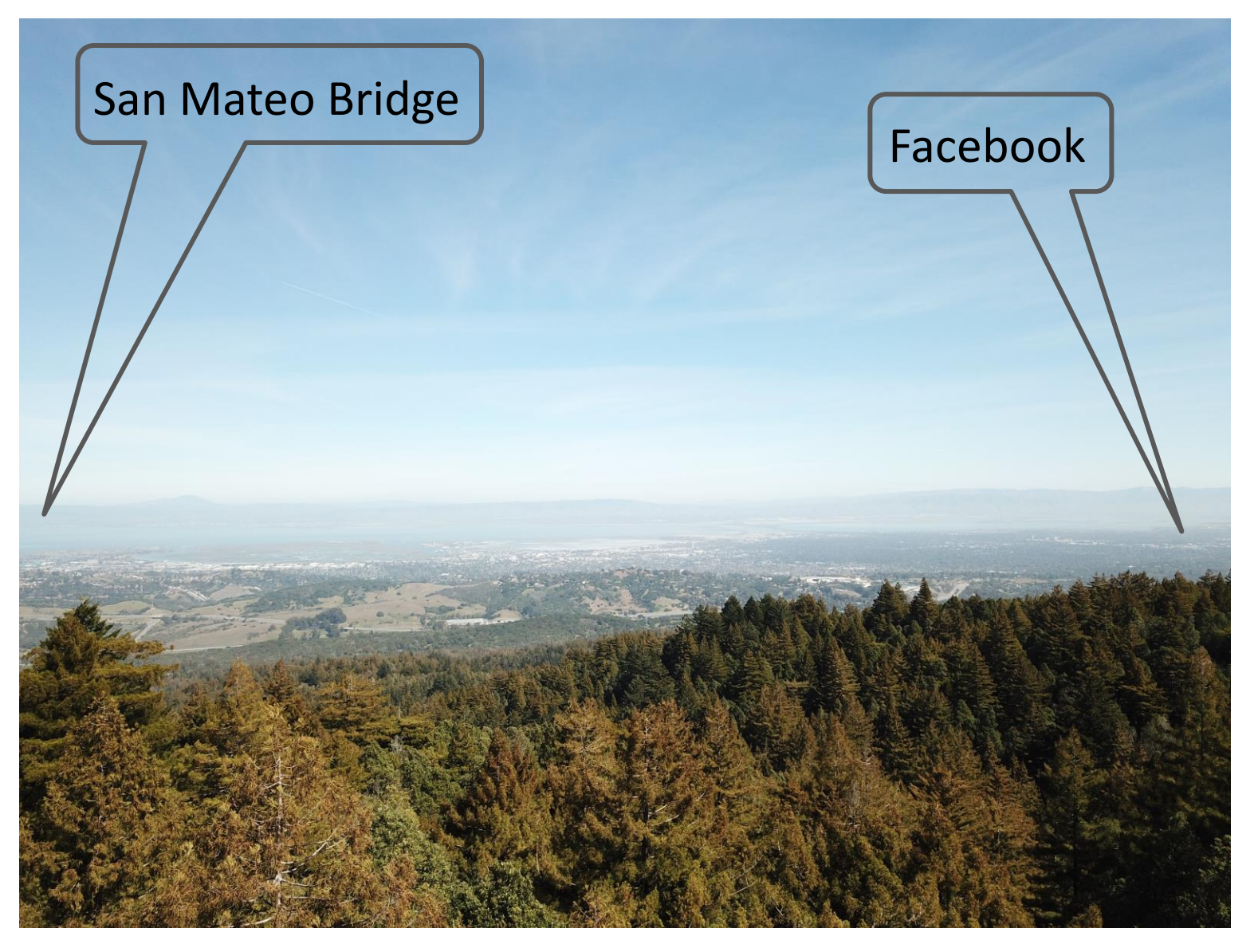

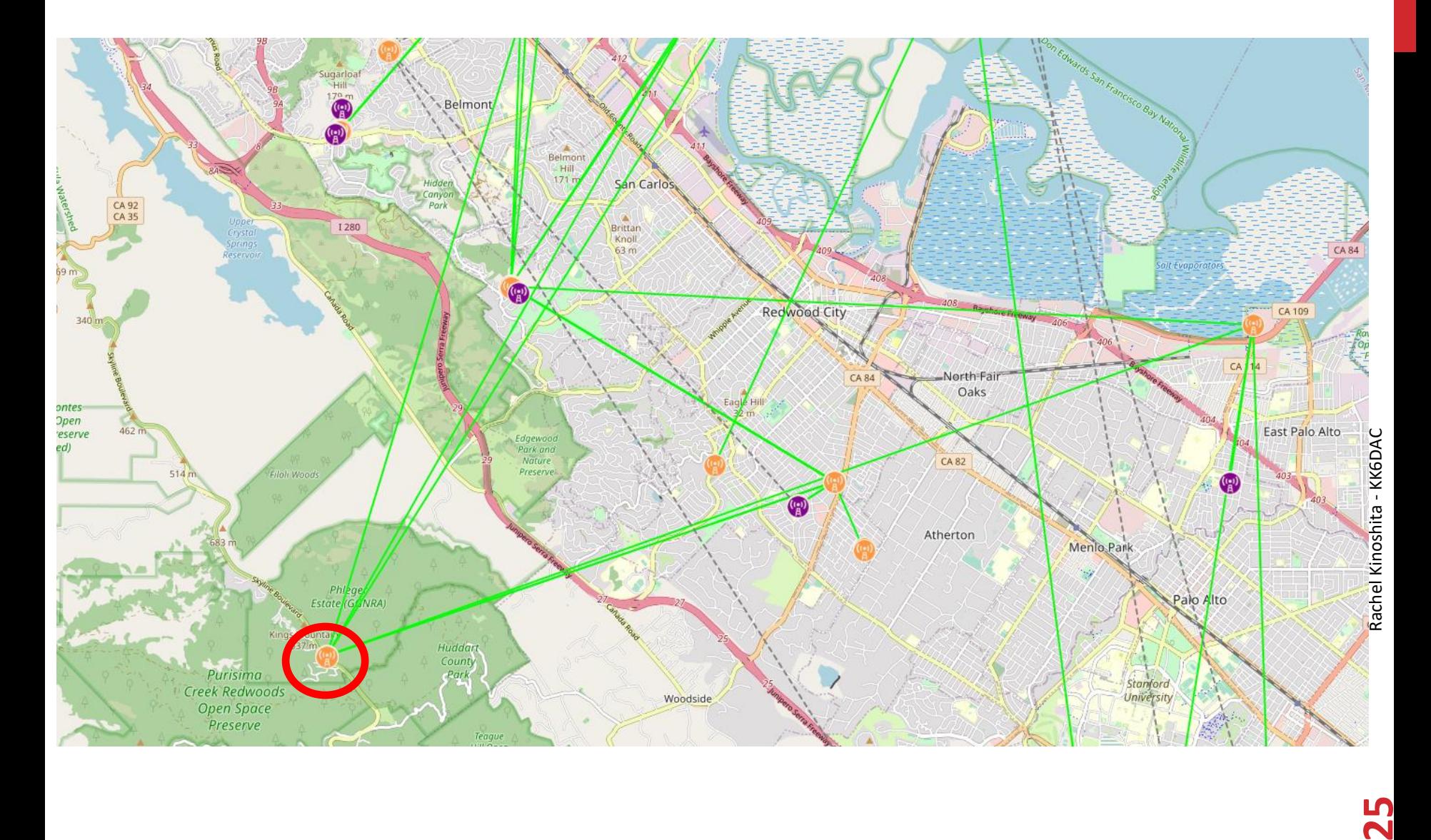

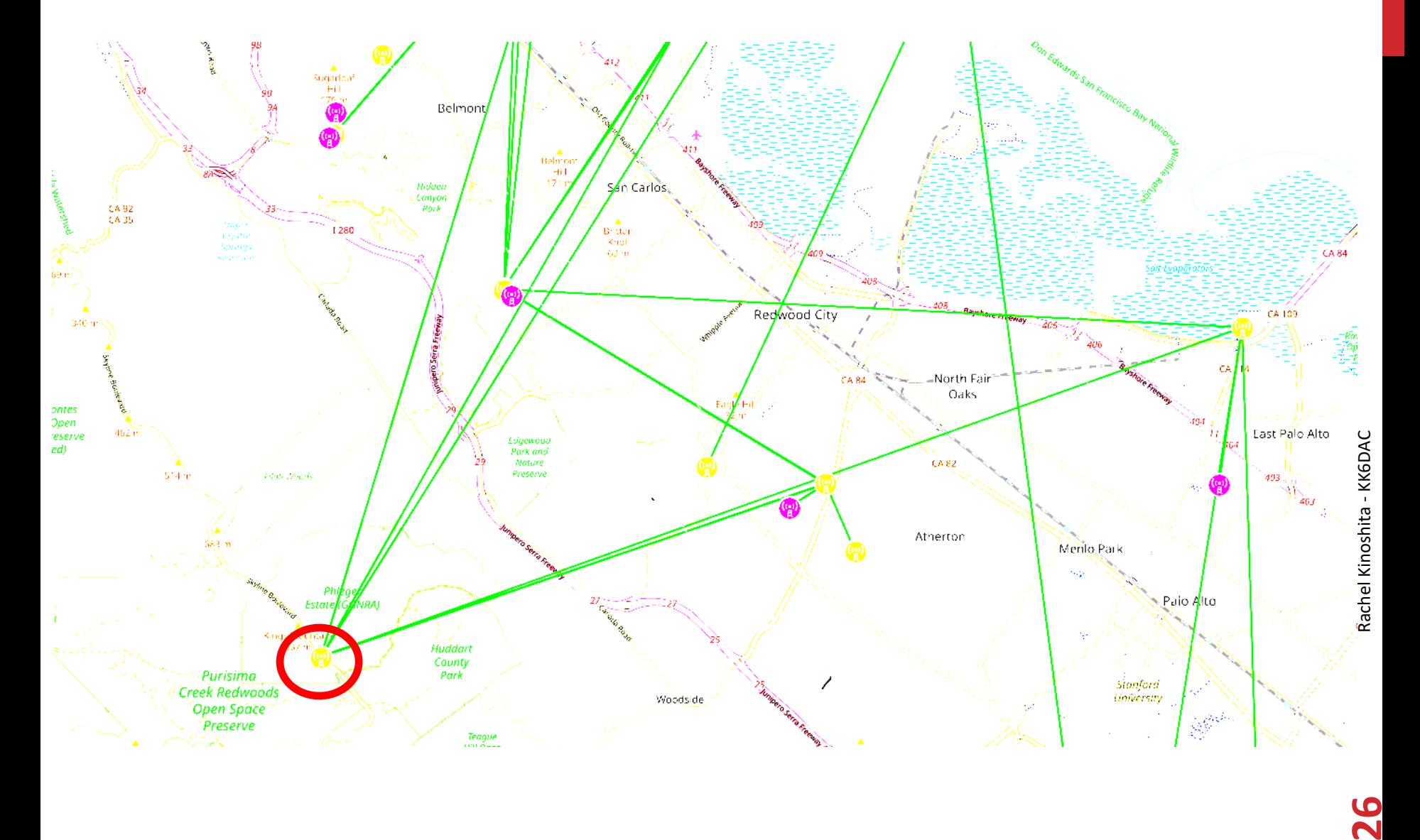

#### **Traversing the Mesh K6MPN-Kings-Mntn-North** Location: 37.4360027 -122.3202621 **Help Neighbor Status Refresh Mesh Status** WiFi Scan Setup Select a theme ◡ Wifi address 10.122.175.163 / 8 Signal/Noise/Ratio -82 / -95 / 13 dB Charts LAN address 10.213.125.25 / 29 firmware version 3.22.8.0 model Ubiquiti Rocket M5 XW **WAN address none** system time Mon Oct 10 2022 04:11:09 UTC 10.48.2.50 default gateway uptime 7 days, 9:32 N6IMY-Nano1 load average 0.13, 0.08, 0.08 SSID AREDN-10-v3 free space  $flash = 2428 KB$ Channel 179 /tmp = 29620 KB memory =  $28728$  KB Bandwidth 10 MHz **OLSR Entries** Total =  $925$ Nodes =  $276$

#### **K6MPN-Kings-Mntn-North mesh status**

Location: 37.4360027 -122.3202621

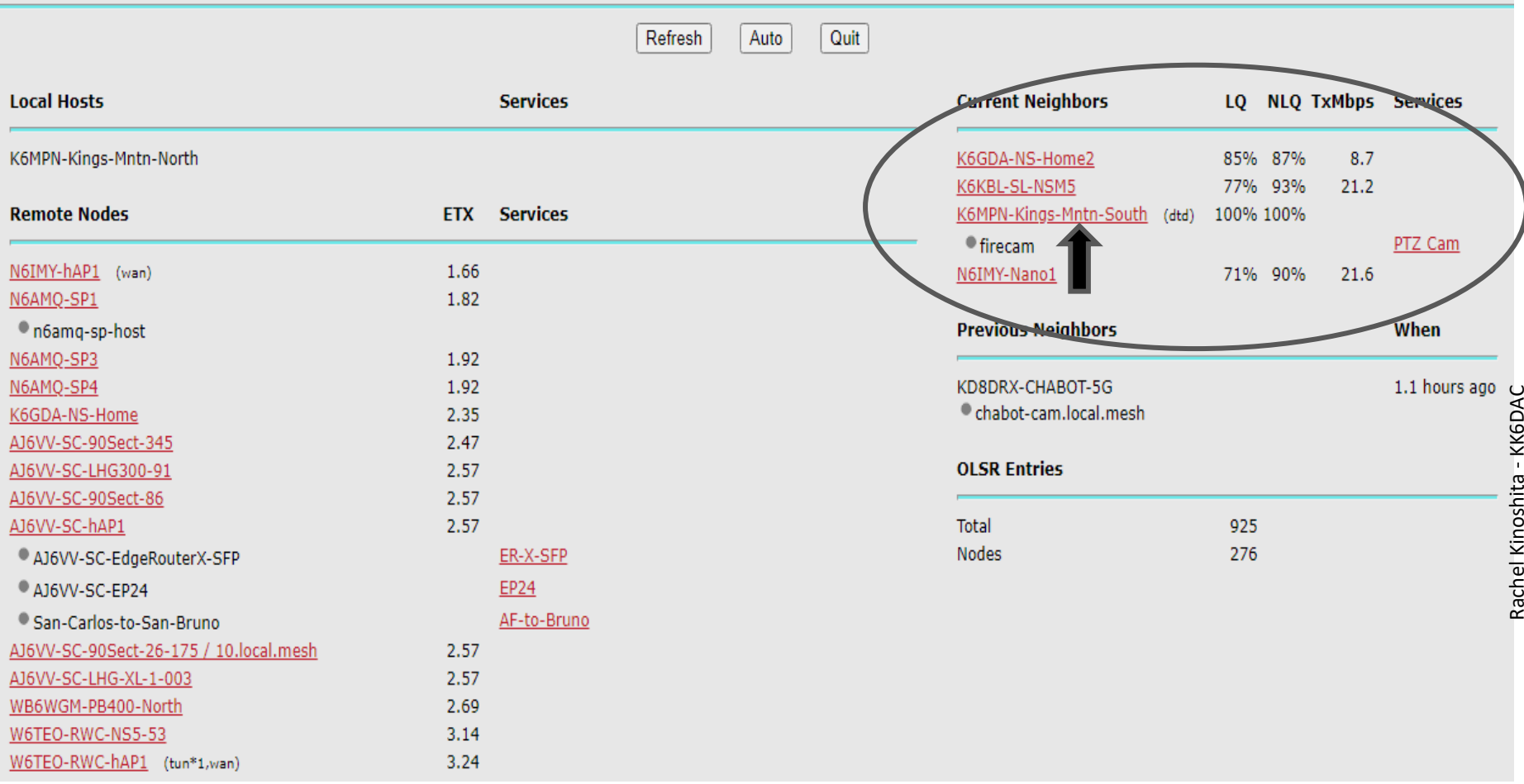

#### K6MPN-Kings-Mntn-South mesh status

Location: 37.4360027 -122.3202621

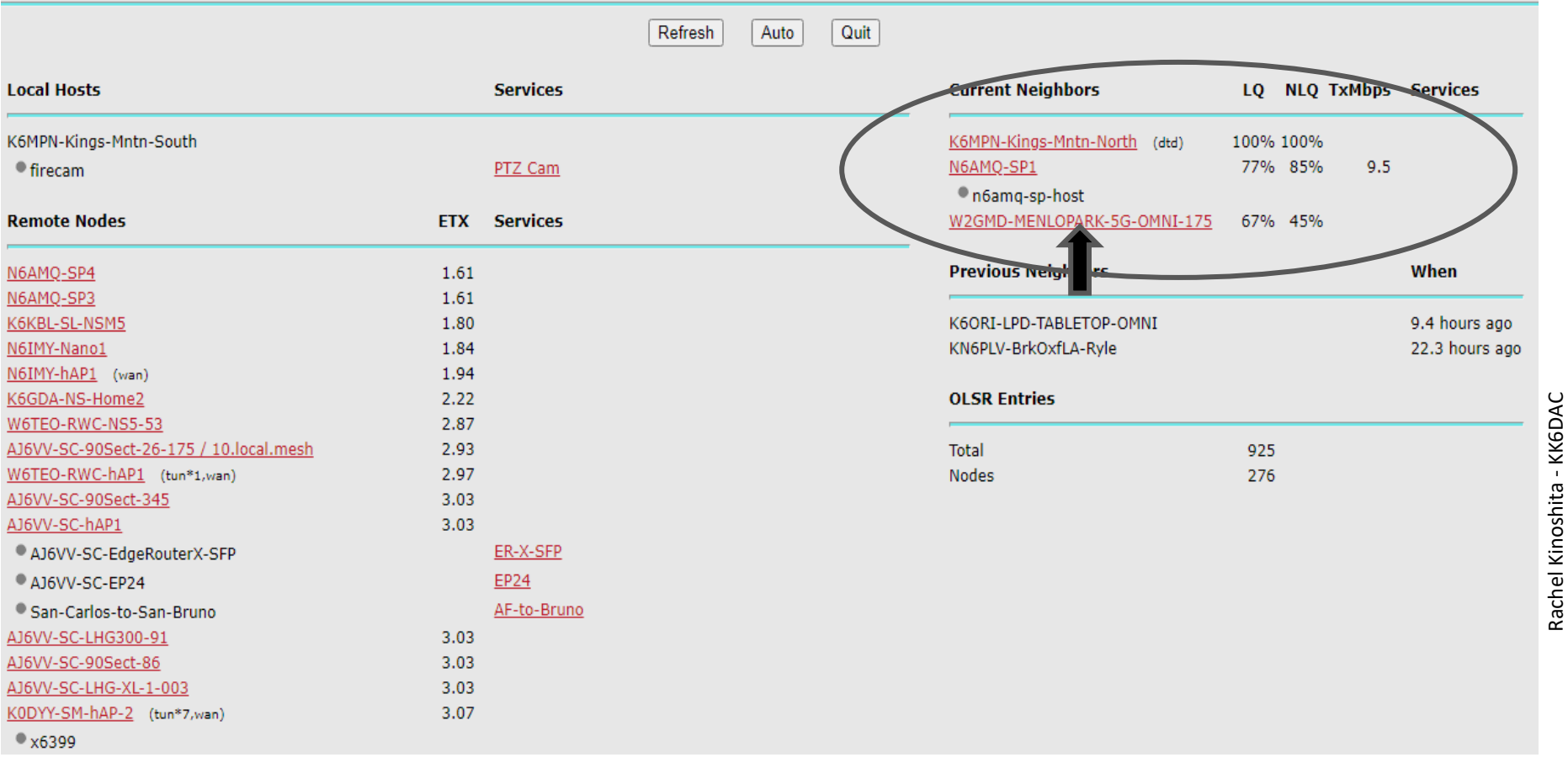

### **W2GMD-MENLOPARK-5G-OMNI-175**

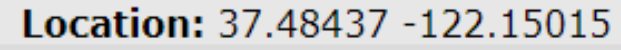

Ubiquiti Rocket M5 + AMO-5G10 10 dBi Omni ch 175 10mhz in Menlo Park, CA. Part of SEWEM.net. MAC: 68:72:51:5:c5:cf

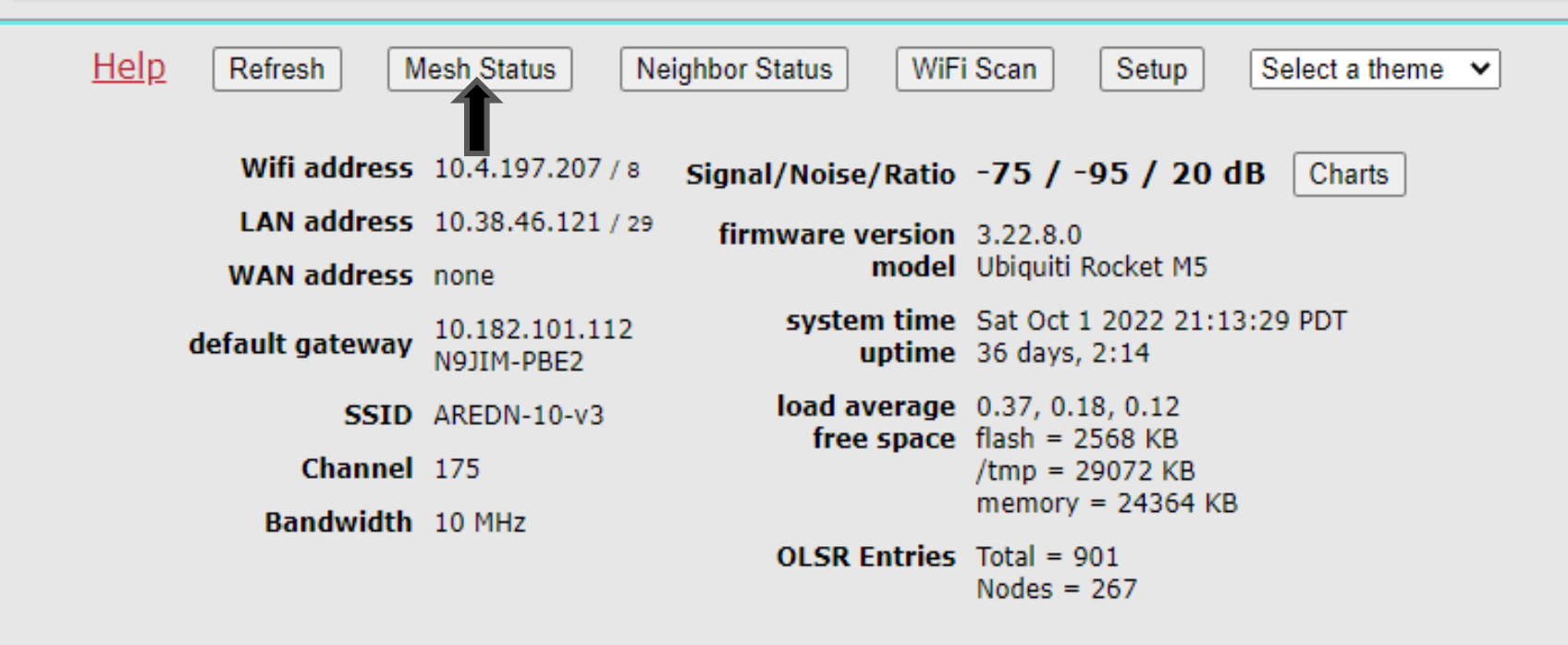

#### W2GMD-MENLOPARK-5G-OMNI-175 mesh status

Location: 37.48437 -122.15015

Ubiquiti Rocket M5 + AMO-5G10 10 dBi Omni ch 175 10mhz in Menlo Park, CA. Part of SFWEM.net. MAC: 68:72:51:5:c5:cf

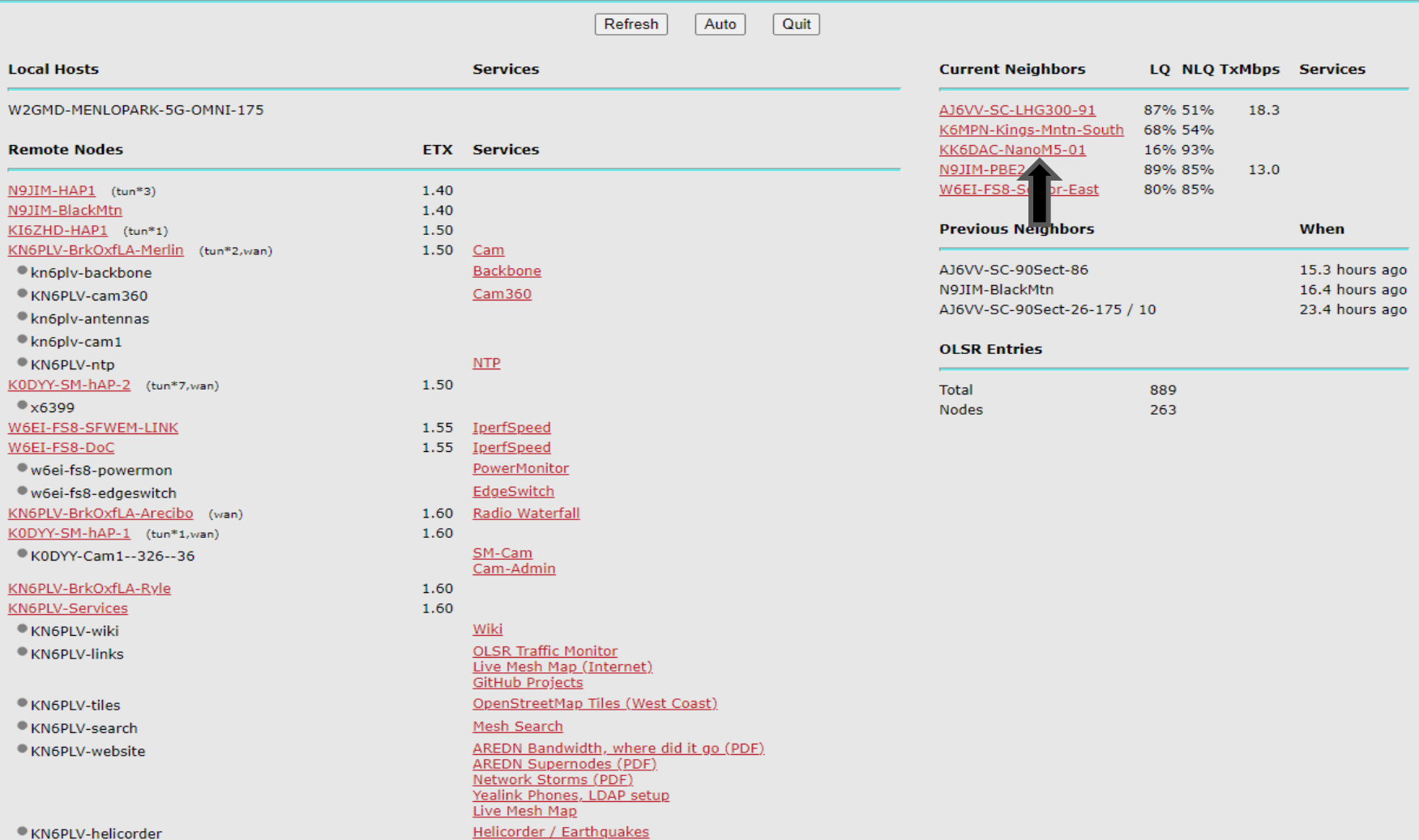

M

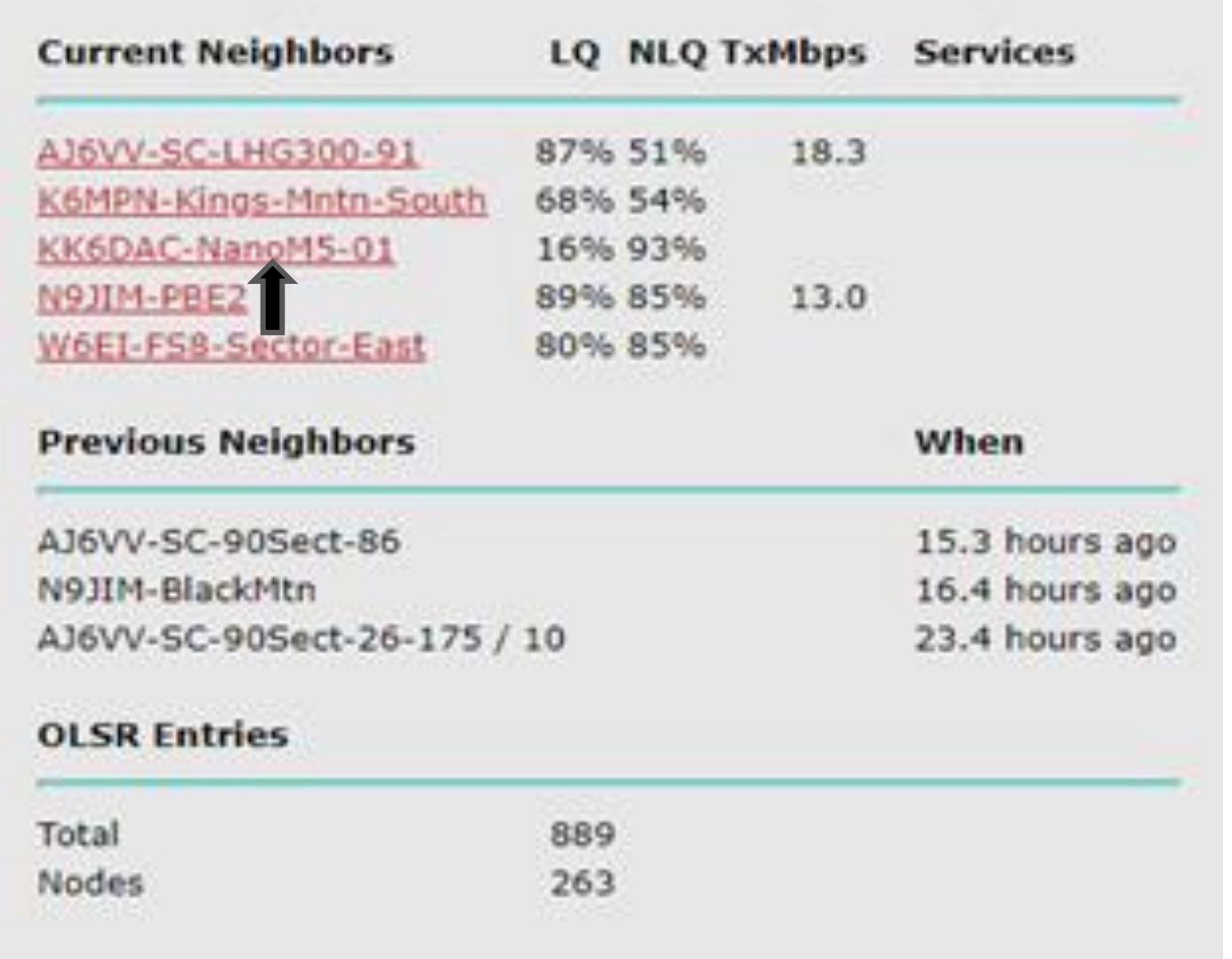

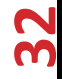

#### **KK6DAC-NanoM5-01 mesh status**

Location: 37.46130788972225 -122.15433183615541 Nanostation M5 Refresh Auto Quit **Local Hosts Services Current Neighbors** LQ NLQ TxMbps Services KK6DAC-NanoM5-01 KK6DAC-Nano-10 (dtd) 100% 100%  $<sub>mail10</sub>$ </sub> **Remote Nodes ETX Services** KK6DAC-WRT54GL-11  $\bullet$  irc10 N9JIM-PBE2 6.12  $\bullet$  jabber 10 W6EI-FS8-Sector-East 6.16 W2GMD-MENLOPARK-5G-OMNI-175 82% 28%  $2.3$  $6.22$ N9JIM-HAP1 (tun\*3) N9JIM-BlackMtn 6.22 **Previous Neighbors** When W6EI-FS8-SFWEM-LINK  $6.26$ **IperfSpeed** W6EI-FS8-DoC  $6.26$ IperfSpeed none PowerMonitor w6ei-fs8-powermon EdgeSwitch w6ei-fs8-edgeswitch **OLSR Entries** KODYY-SM-hAP-2 (tun\*7,wan) 6.32  $*6399$ **Total** 892 KN6PLV-BrkOxfLA-Merlin (tun\*2,wan) 6.32 Cam **Nodes** 264 kn6plv-antennas Backbone · kn6plv-backbone  $\n *kn6plv-cam1*\n$ KN6PLV-cam360 Cam360  $NTP$ KN6PLV-ntp KI6ZHD-HAP1 (tun\*1) 6.32 KM6PXH-hAP2 (tun\*1) 6.42  $\bullet$  VVX300 KN6PLV-BrkOxfLA-Haystack 6.42 KN6PLV-Services 6.42 ● KN6PLV-wiki Wiki **OLSR Traffic Monitor KN6PLV-links** Live Mesh Map (Internet) **GitHub Projects KN6PLV-tiles** OpenStreetMap Tiles (West Coast) KN6PLV-search Mesh Search AREDN Bandwidth, where did it go (PDF) KN6PLV-website **AREDN Supernodes (PDF)** Network Storms (PDF) Yealink Phones, LDAP setup Live Mesh Map Helicorder / Earthquakes

m

m

- The mesh nodes we provided to our members have already been pre-configured with your call sign, the most likely channel to connect to the mesh and the channel width
- However, there are changes you will need to make once you get your node operational
	- Set the Lat / Lon of your location
	- Possibly need to change change the channel of your node
- Will occasionally need to upgrade your AREDN firmware

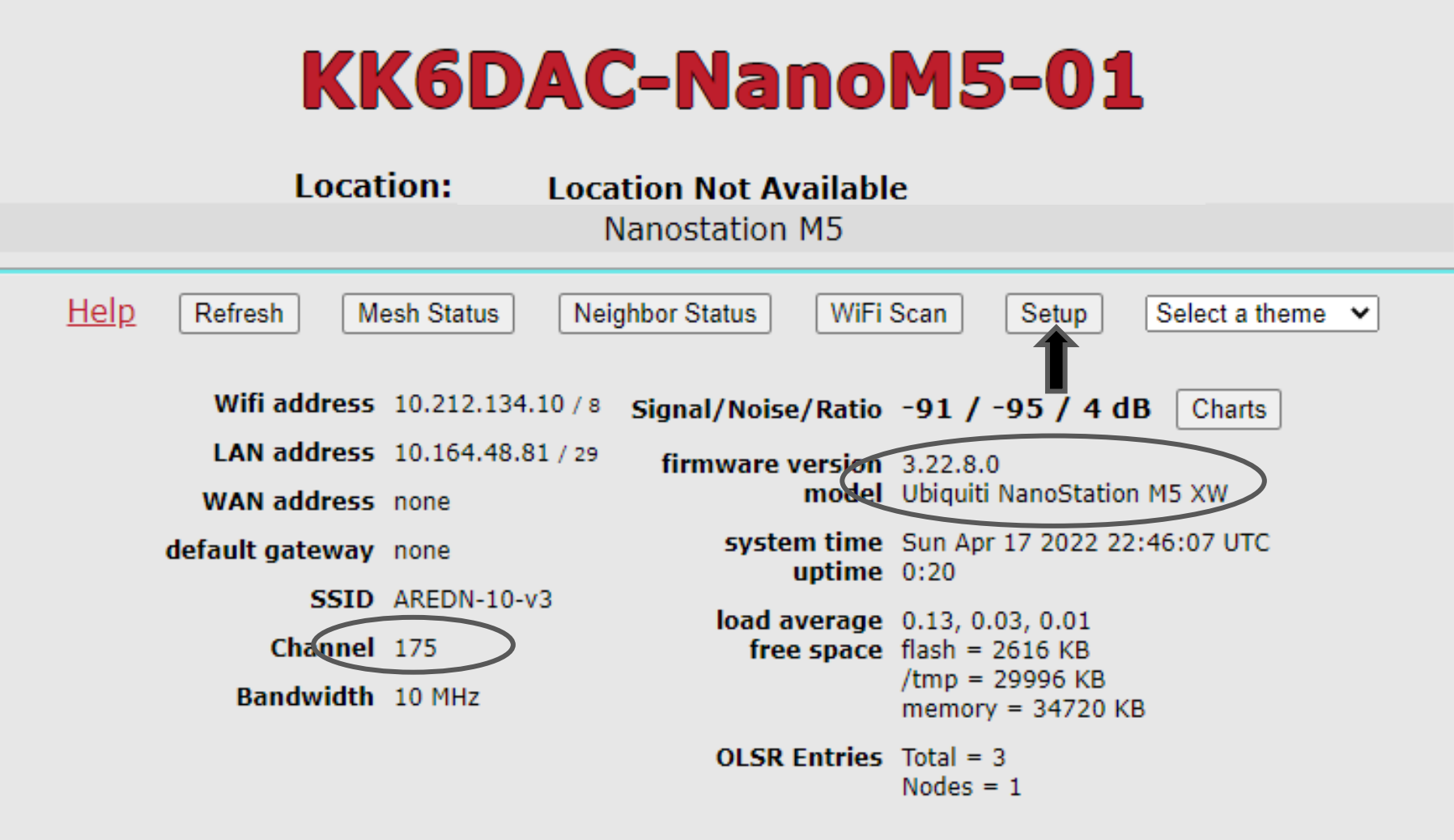

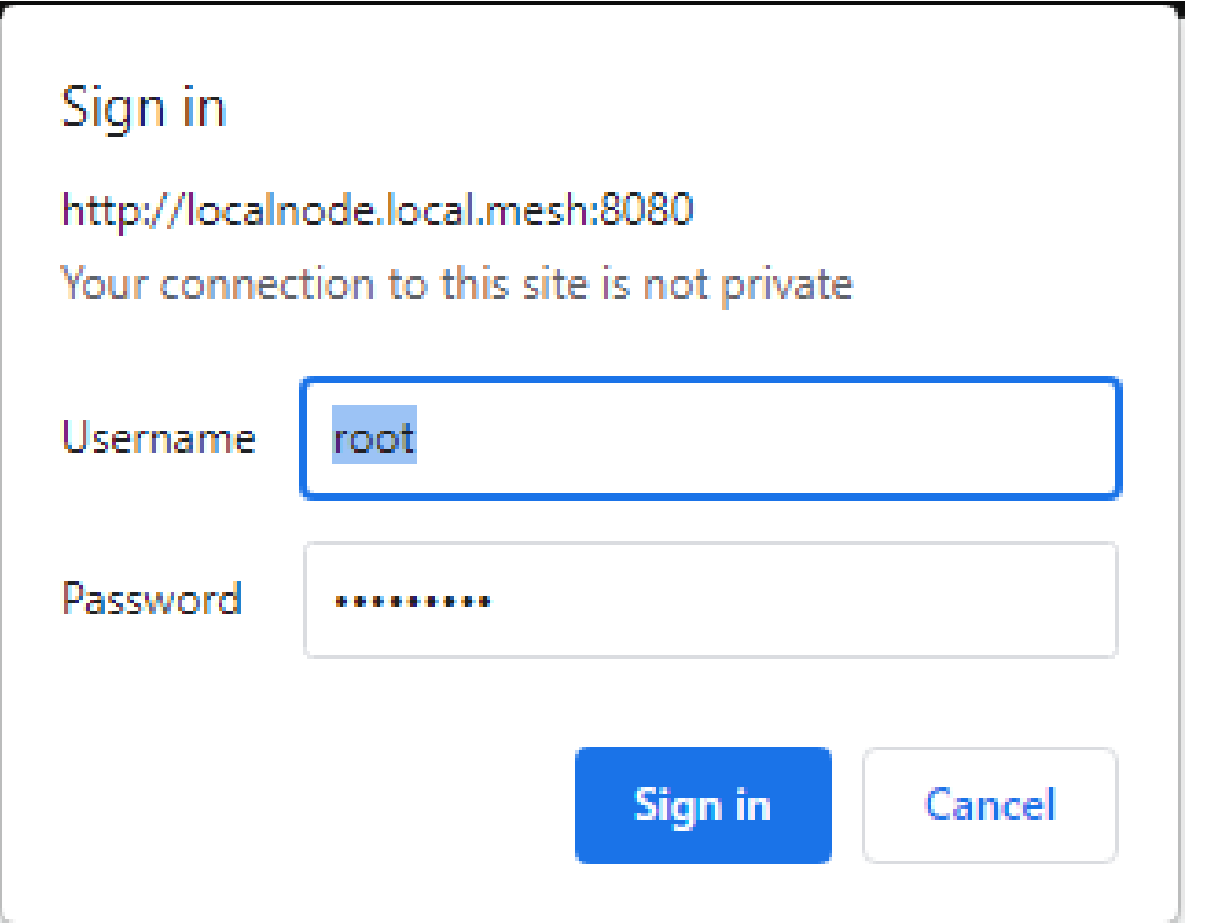

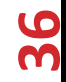

Longitude

Timezone

 $-122.154331836$ 

 $\sqrt{UTC}$ 

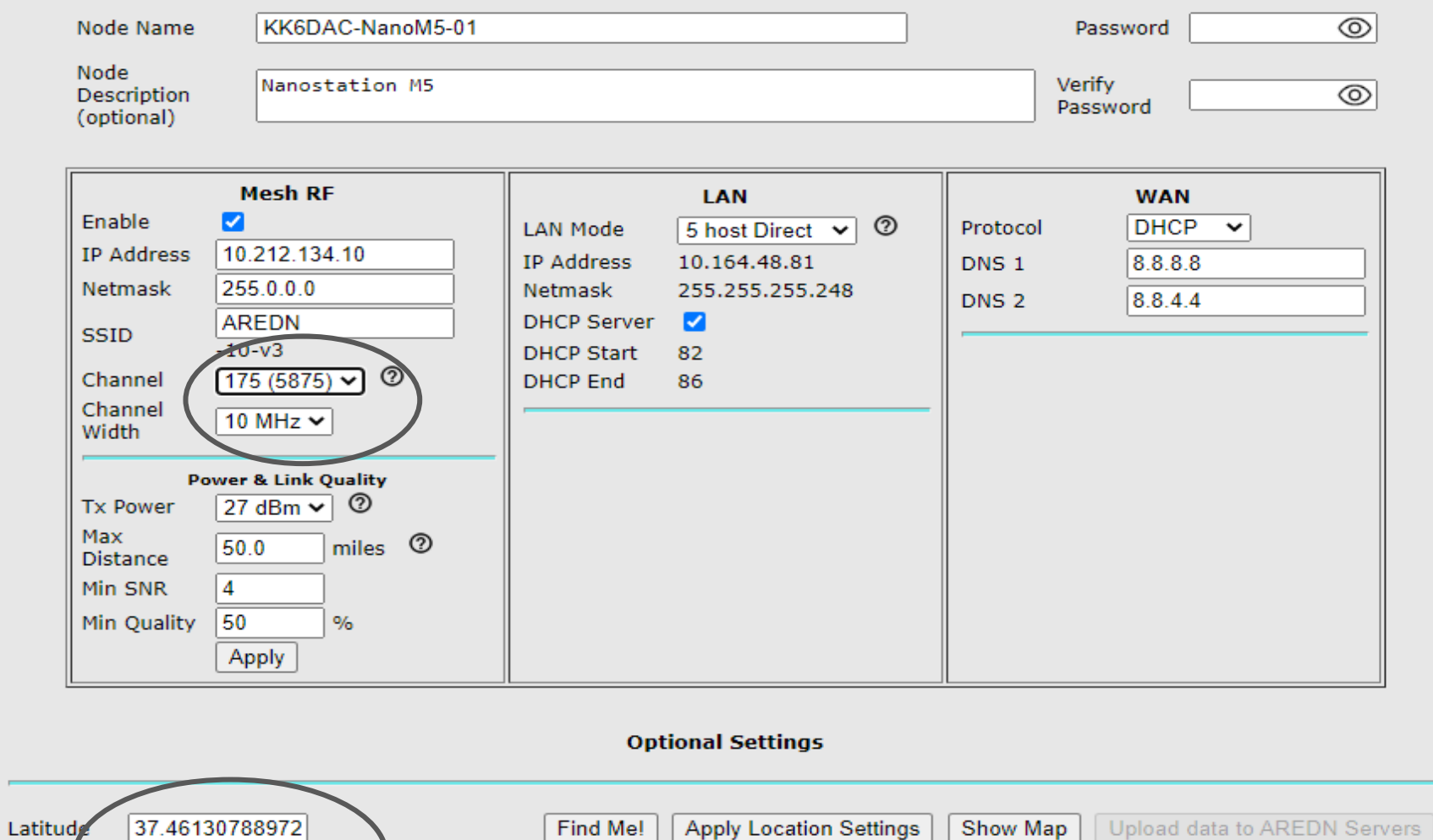

us.pool.ntp.org

Grid Square

**NTP Server** 

 $\checkmark$ 

 $\overline{ }$ 

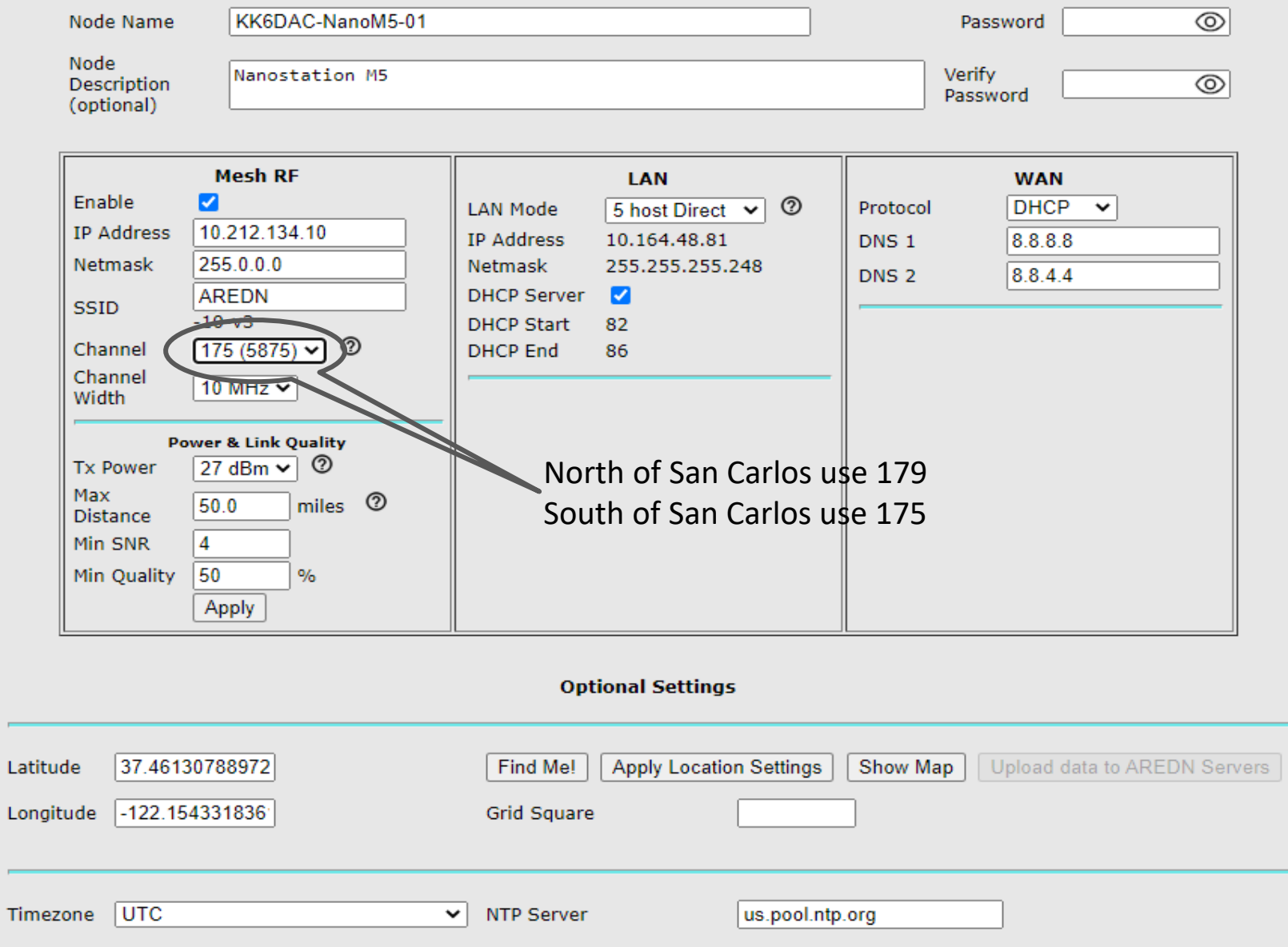

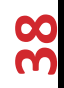

Setting Your Location – Must set to show up on the Mesh Map

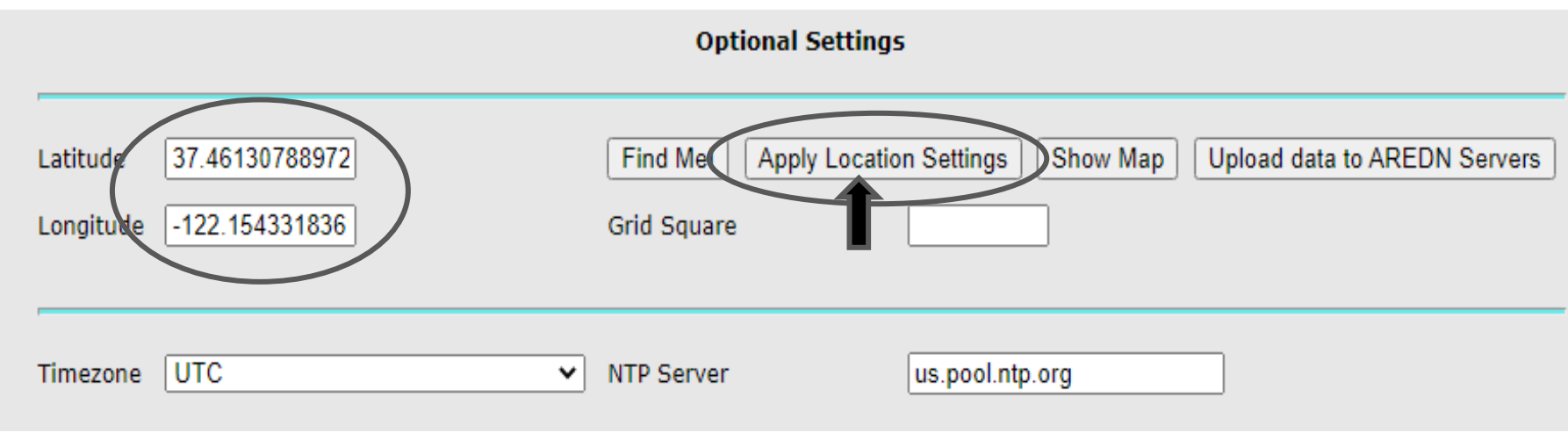

- Go to Google Maps
- Enter the address
- Click on the location
- Right click and the Lat / Lon will pop up
- Click on the Lat / Lon and it will be copied to your clipboard

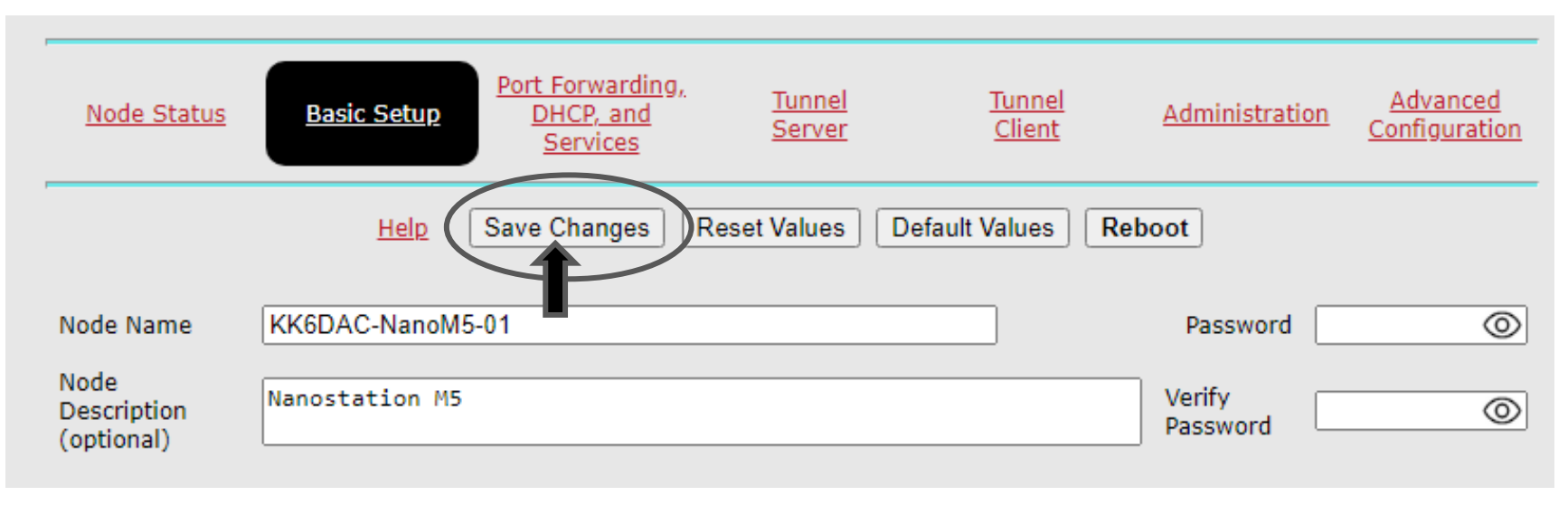

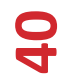

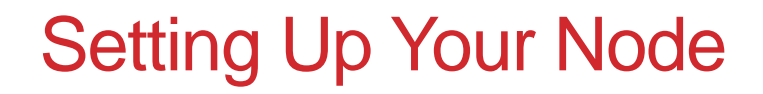

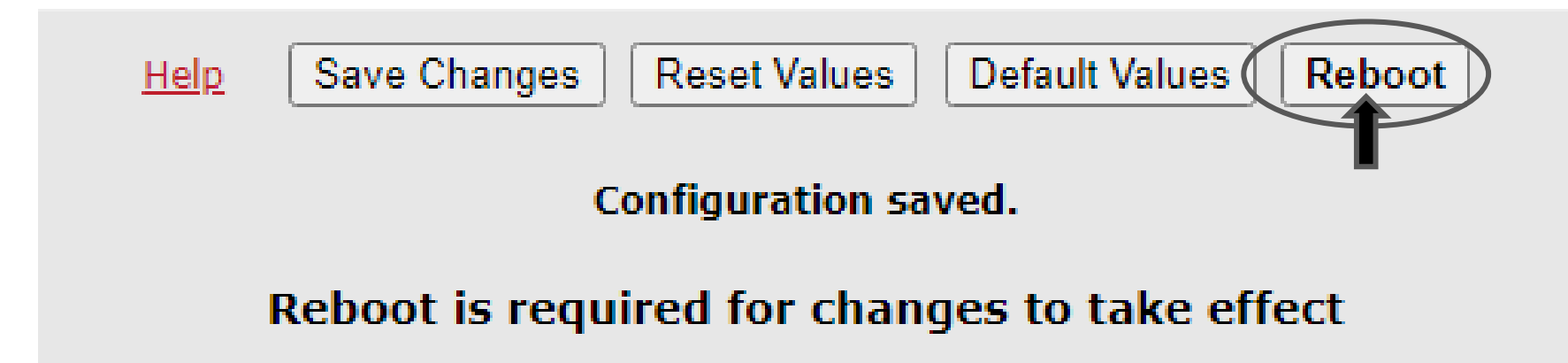

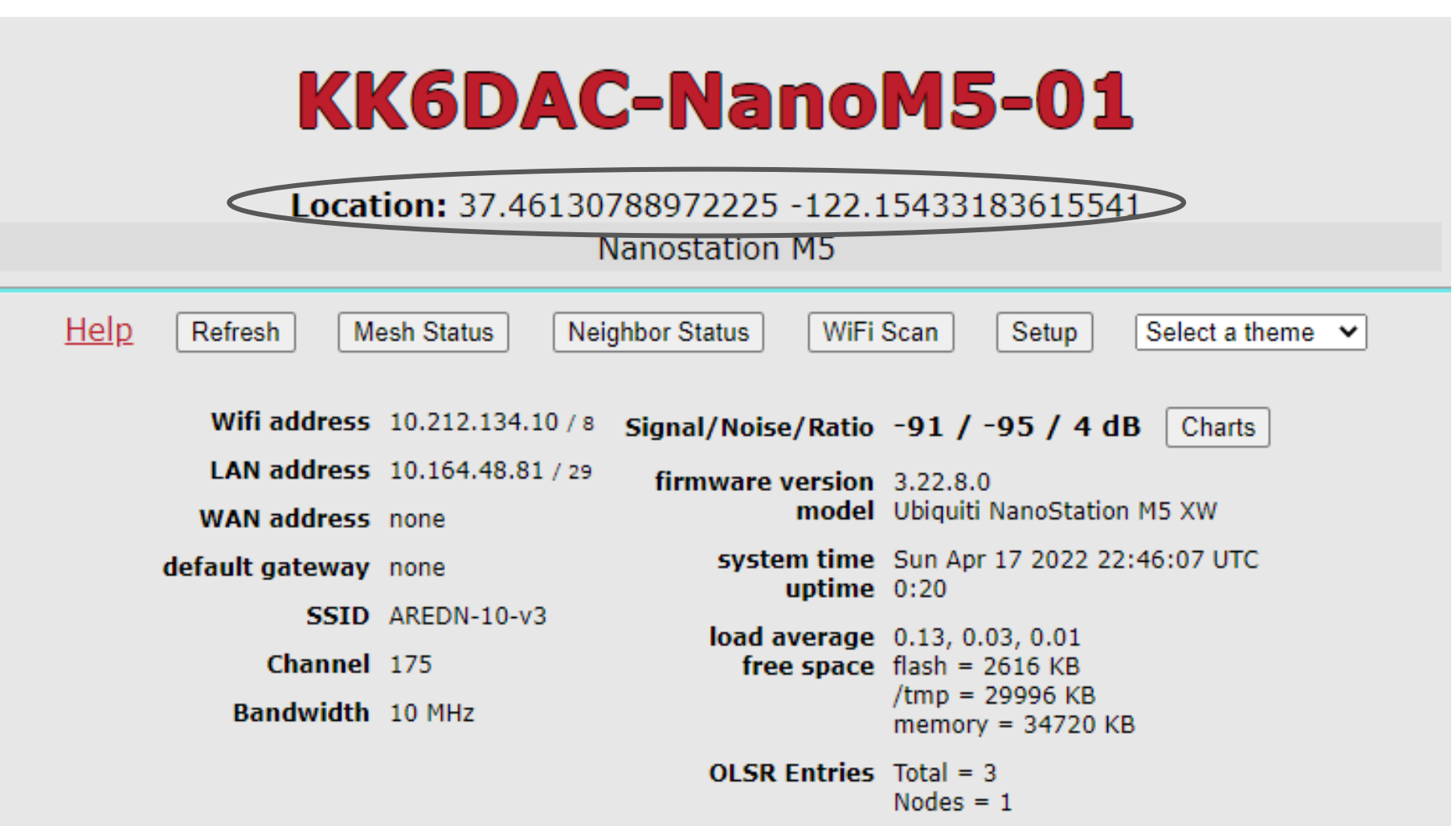

### SCARES Members on the Mesh

- K6MPN (Kings Mountain)
- K6GDA (Gary)
- WB6WGN / KD6JTU (Robert and Madeline)
- W6TEO (Tim)
- KK6ISP (Clark)
- AI6XM (David)
- KK6DAC (Rachel)

#### Services on the Mesh

- Remote Cameras
- Kiwix (offline Wikipedia)
- OwnCloud (like Dropbox)
- Team Talk (like Zoom)
- Mail Servers (Postfix, Dovecot, Roundcube)
- Chat Servers (Meshchat, Jabber, etc)
- VOIP Phones / PBX

#### Services on the Mesh - Remote Cameras

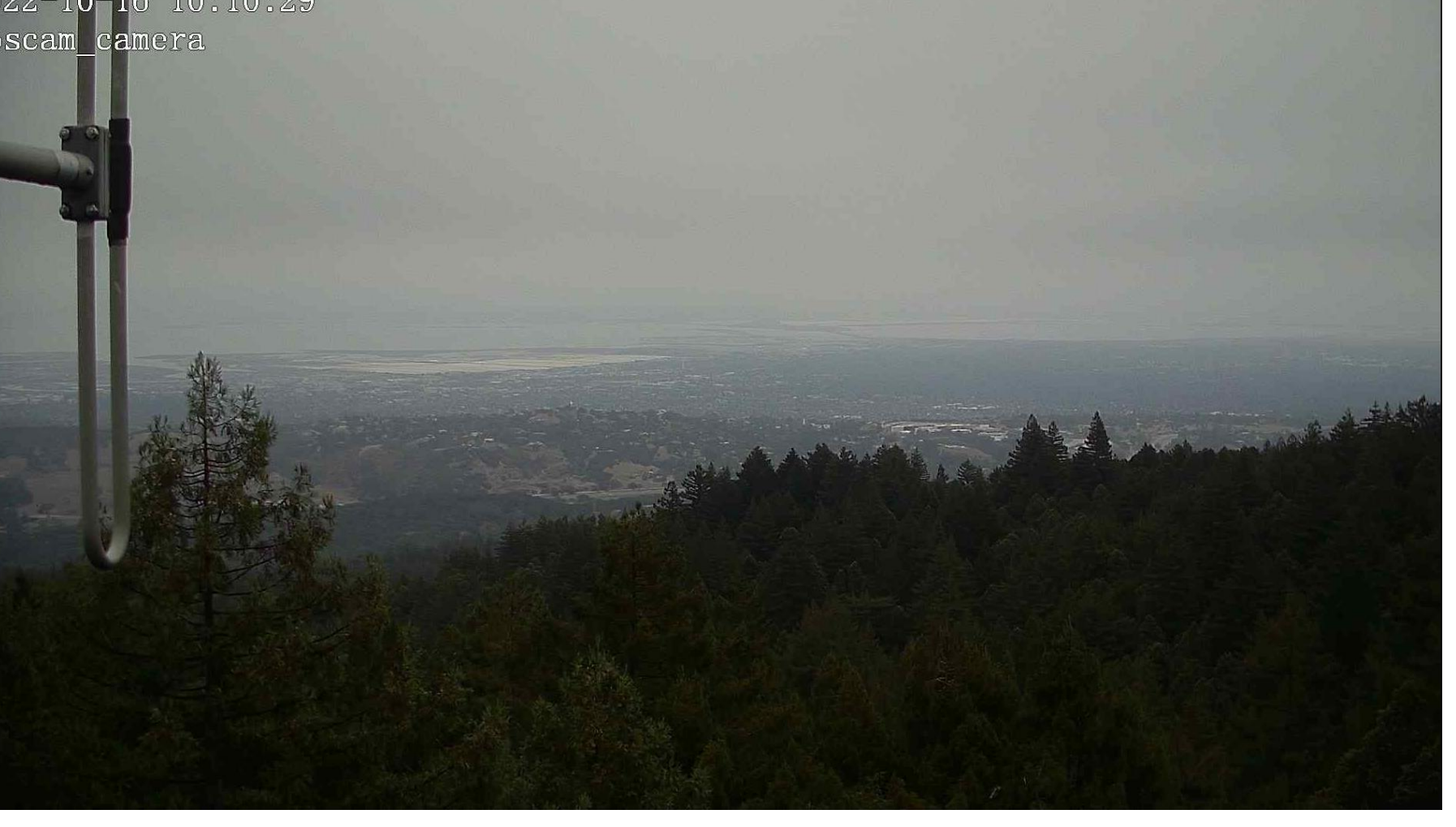

#### Services on the Mesh - Remote Cameras

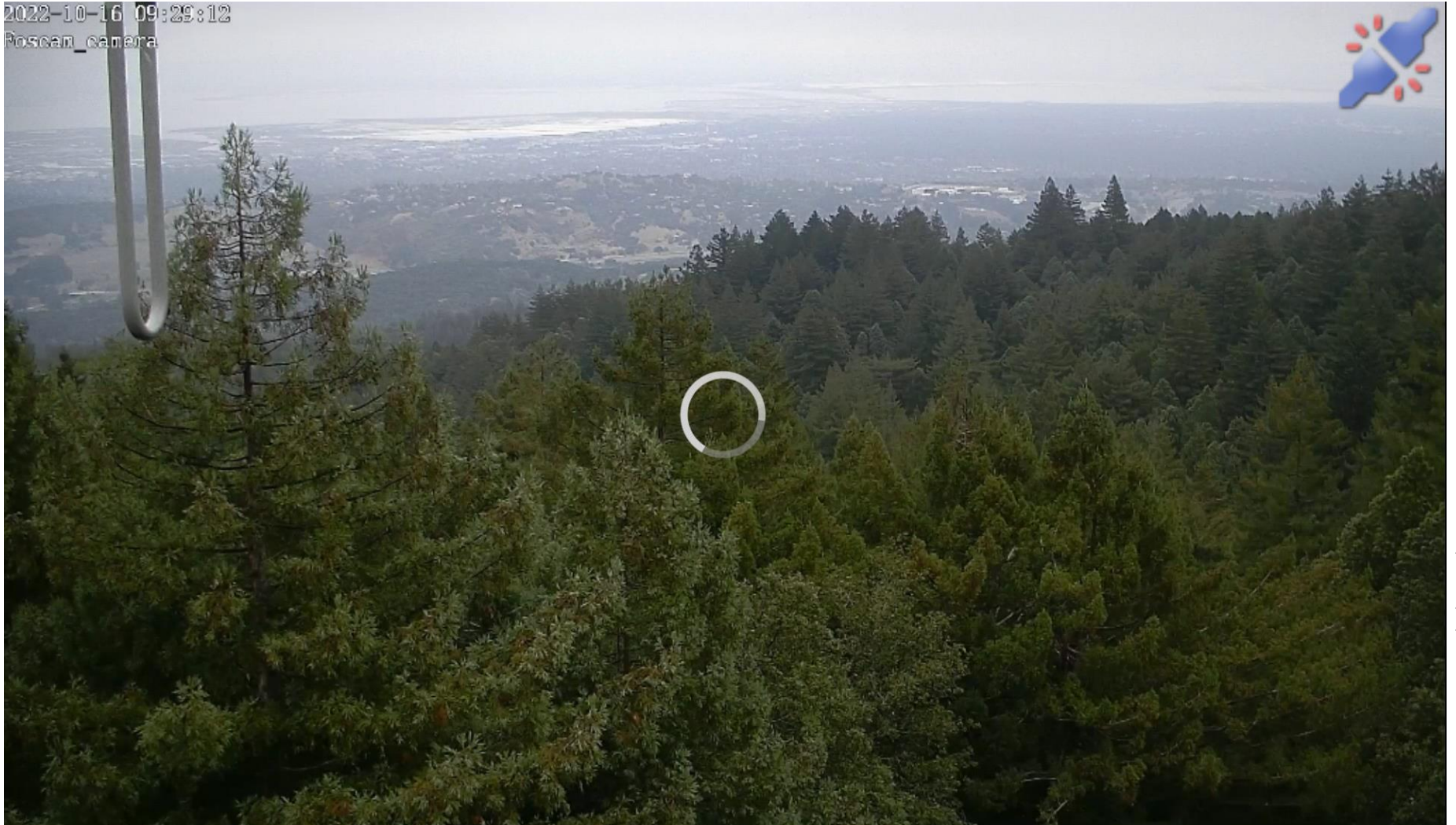

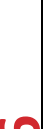

Rachel Kinoshita - KK6DAC

### Services on the Mesh - VOIP Phones U  $TTJ$ **Grandstream PBX** TTTTT  $C_{\bullet}^{\text{meas}}$  $-\frac{7a\cos 1478}{48a}$  $\mathbf{U}$ Or a Raspberry Pi running RasPBX **LITTLE**

Rachel Kinoshita - KK6DAC

#### Services on the Mesh – Kiwix Offline Wikipedia

#### kk6dac-rp40.local.mesh:8081/wikipedia/A/User:Stephane\_(Kiwix)\_Landing.html

盒 Wikipedia  $\odot$ 

#### **Welcome to Wikipedia**

#### The free encyclopedia.

5,734,527 articles in English

#### Arts

Architecture · Books · Cinematography · Dance · Design · Fashion · Films · Gastronomy · Literature · Magic (illusion) · Music • Painting • Photography • Poetry • Sculpture • Theatre

Q

#### Geography

Africa • Antarctica • Arctic • Asia • Caribbean • Central America • Europe • Latin America • Mediterranean • Middle East • North America • Oceania • South America • Cartography

#### History

Ancient Egypt • Ancient Greece • Ancient Japan • Ancient Near East • Ancient Rome • Archaeology • British Empire • Byzantine Empire · Classical civilisation · Colonialism · Crusades · Heraldry · History of science · Imperial China · Indian independence movement • Middle Ages • Mughal Empire • Ottoman Empire • Russian Empire • Sasanian Empire • Seljuk Empire · Soviet Union · War

#### **Sciences**

Agriculture • Applied mathematics • Architecture • Computer science • Engineering • Forensics • Optics • Dentistry • Medicine • Nursing • Pharmacy • Social work • Veterinary medicine • Astronomy • Biology • Chemistry • Earth sciences • Physics • Social sciences

#### Society

Biography • Community • Culture • Death • Education • Freedom of speech • Human rights • Internet • Law • Philosophy • Politics · Religion · Sexuality · Social movements

#### Services on the Mesh - Kiwix Offline Wikipedia

 $\odot$ 査 Wikipedia

 $\mathcal{L}$ 

#### **ARRL Radiogram**

An ARRL radiogram is an instance of formal written message traffic routed by a network of amateur radio operators through traffic nets, called the National Traffic System (NTS).

It is a plaintext message, along with relevant metadata (headers), that is placed into a traffic net by an amateur radio operator. Each radiogram is relayed, possibly through one or more other amateur radio operators, to a radio operator who volunteers to deliver the radiogram content to its destination.

#### Form overview

Radiogram forms facilitate a standard protocol between amateur radio operators, allowing much faster relay of formal messages. They do this by always having the message headers in a certain order, allowing operators to read and understand the headers without explicit verbal labels. This is especially important in hectic and stressful environments such as during a disaster, when many parties call upon radio operators to quickly transfer messages in and out of the affected areas.

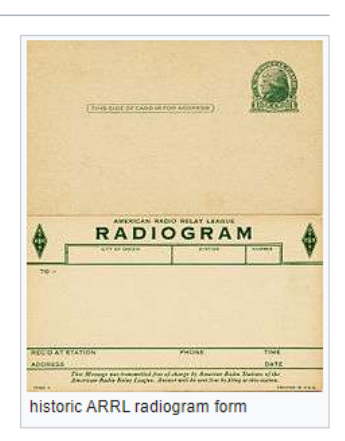

A typical form has a place for the plaintext message, as well as for several headers that are important for routing the message to its proper destination in a timely manner. These fields include the message's priority, the callsign of the station of origin (the amateur radio operator who placed the message onto the message net), the date and time of origin, contact information of the message's recipient, as well as the callsign of the station that delivered the message.

The headers' purpose and order is logical and intuitive enough that many amateur radio operators have memorized it and in extremis can transmit and receive radiograms without referring to the form.

#### Preamble part

All messages must have a preamble. The preamble of the message contains information about the message necessary to keep track of it as it passes through the amateur system. The parts of the preamble, except for the check as noted later, are NOT changed by any station relaying or delivering the message. They are permanent parts of the message created by the station of origin and must remain with the message all the way to the delivery point. Preamble information is used to service undeliverable messages and to generate replies to specific handling instructions.

#### Message number

The message number is selected by the station originating the message and it must be on all messages. It stays with the message all the way to the point of delivery. The delivering station may need to reply to the station of origin and refer to this number. Use number digits only, no letters, leading zeros, or dashes. Numbers are usually begun with 1 at the start of a year or month at the pleasure of the originating station.

#### Services on the Mesh – OwnCloud Like Dropbox

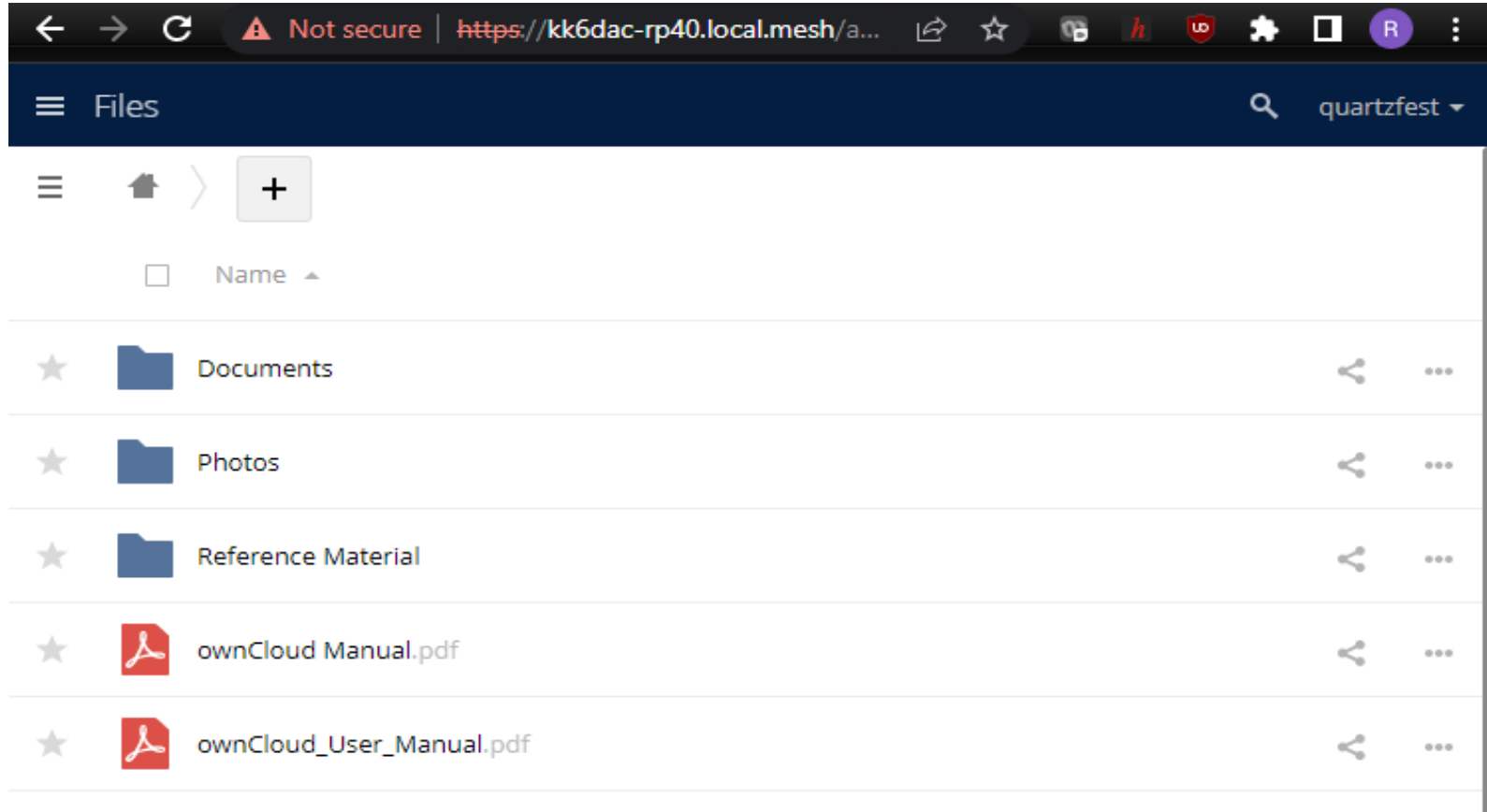

3 folders and 2 files

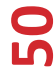

### Services on the Mesh – OwnCloud Like Dropbox

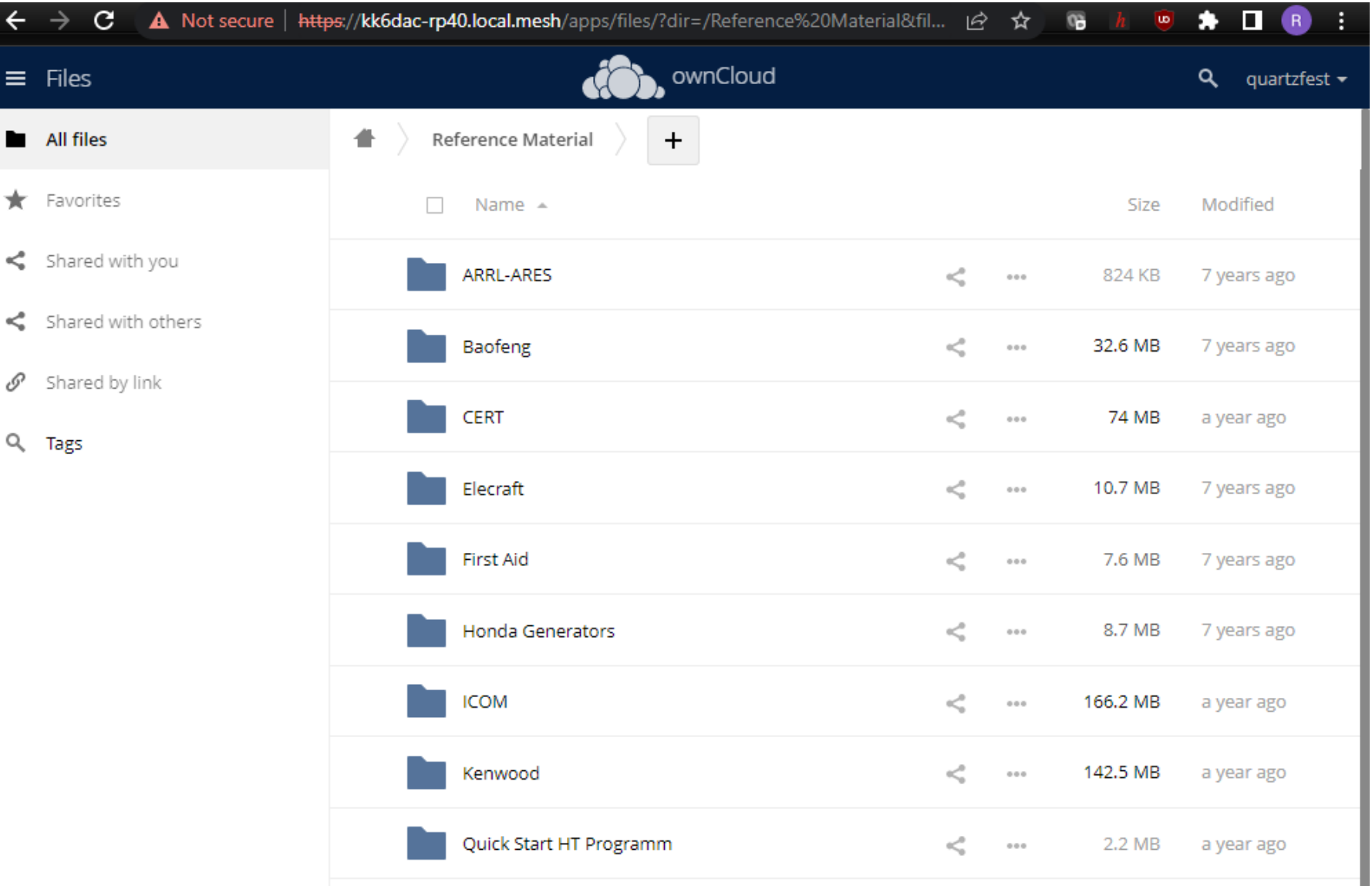

#### Services on the Mesh – OwnCloud Like Dropbox

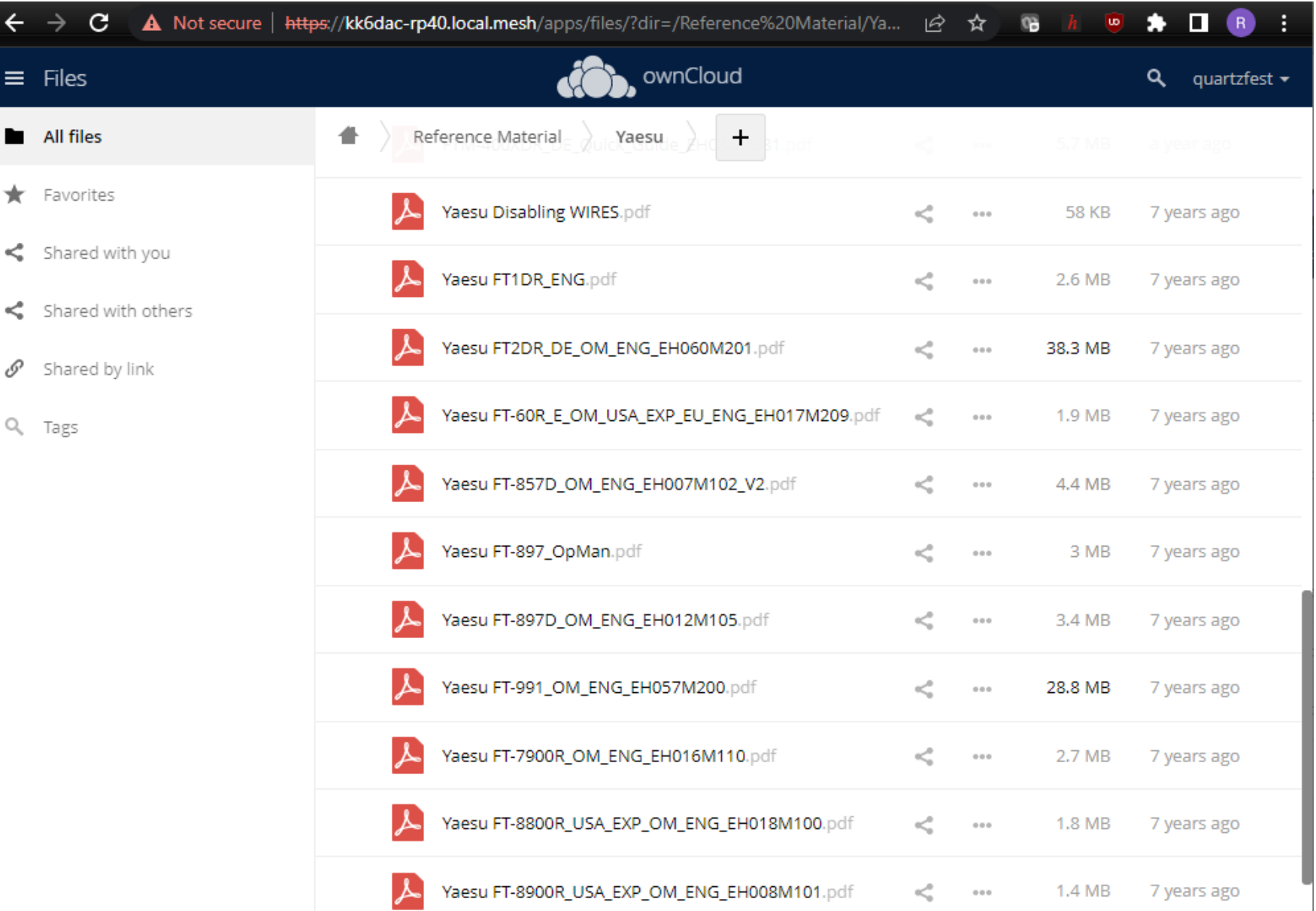

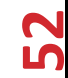

#### Services on the Mesh – TeamTalk Zoom like System

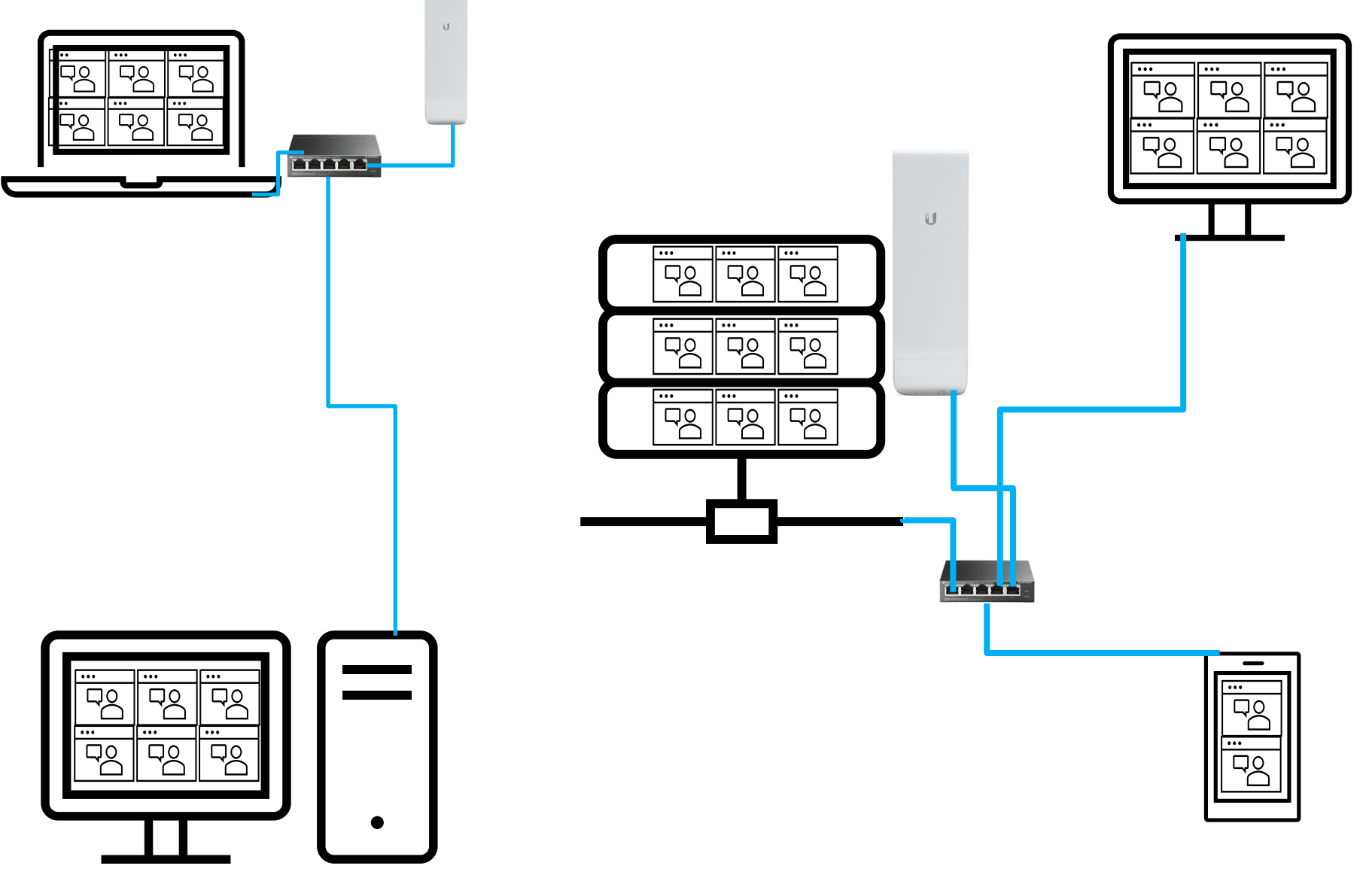

#### Services on the Mesh – Team Talk Zoom like System

SCARES - TeamTalk v. 5.11

**a** # 2

 $\mathbb{R}$  SCARES (1) 2  $\mathbb{R}$ 

Client Me Users Channels Server Help

Rachel © © © ©

**ISI** œ. **REC** 

או

鱼

∣ &ஊ

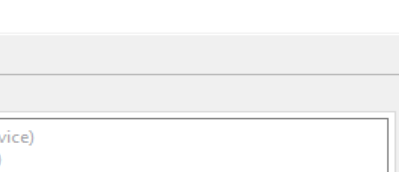

 $\Box$  $\mathbb{X}$ 

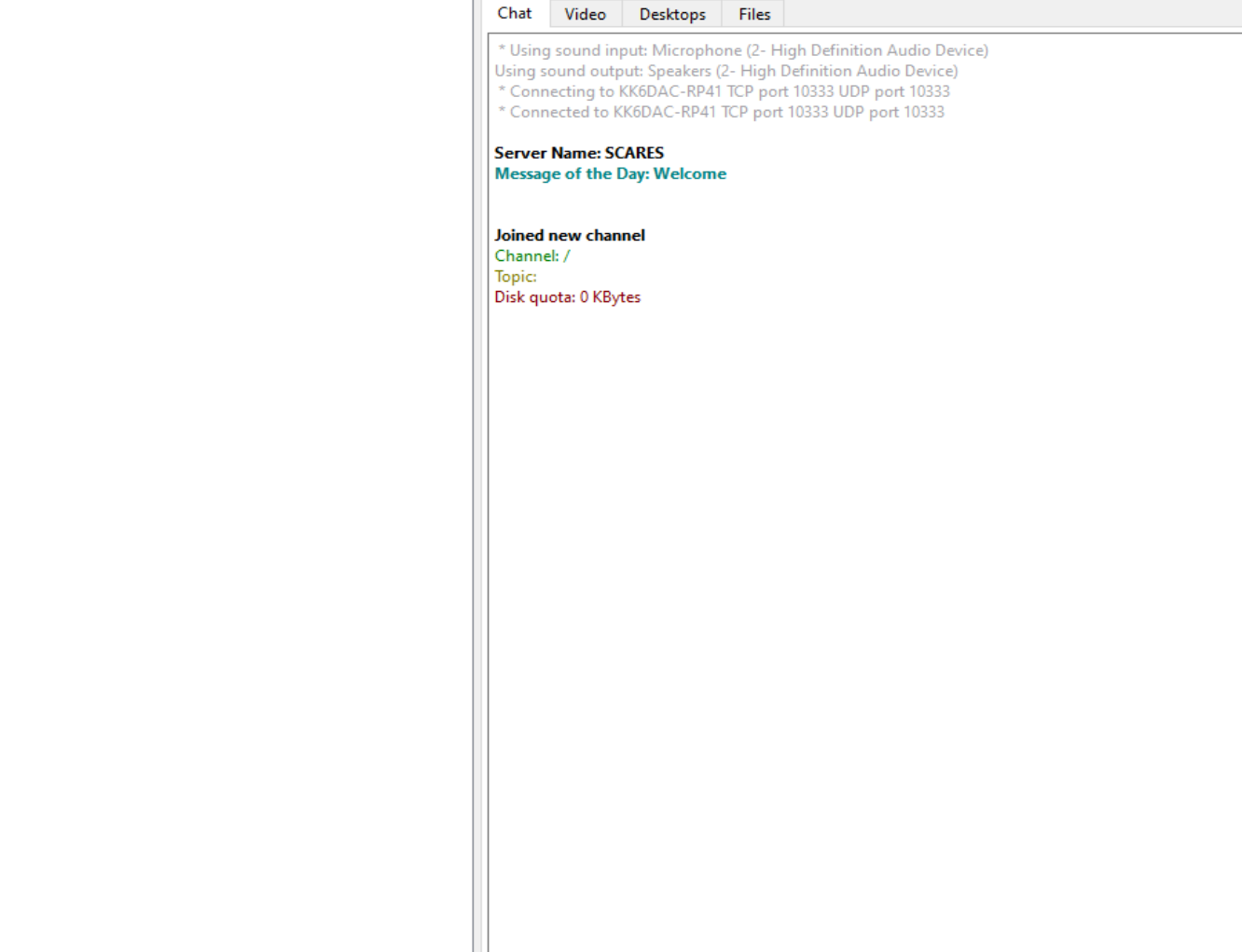

54

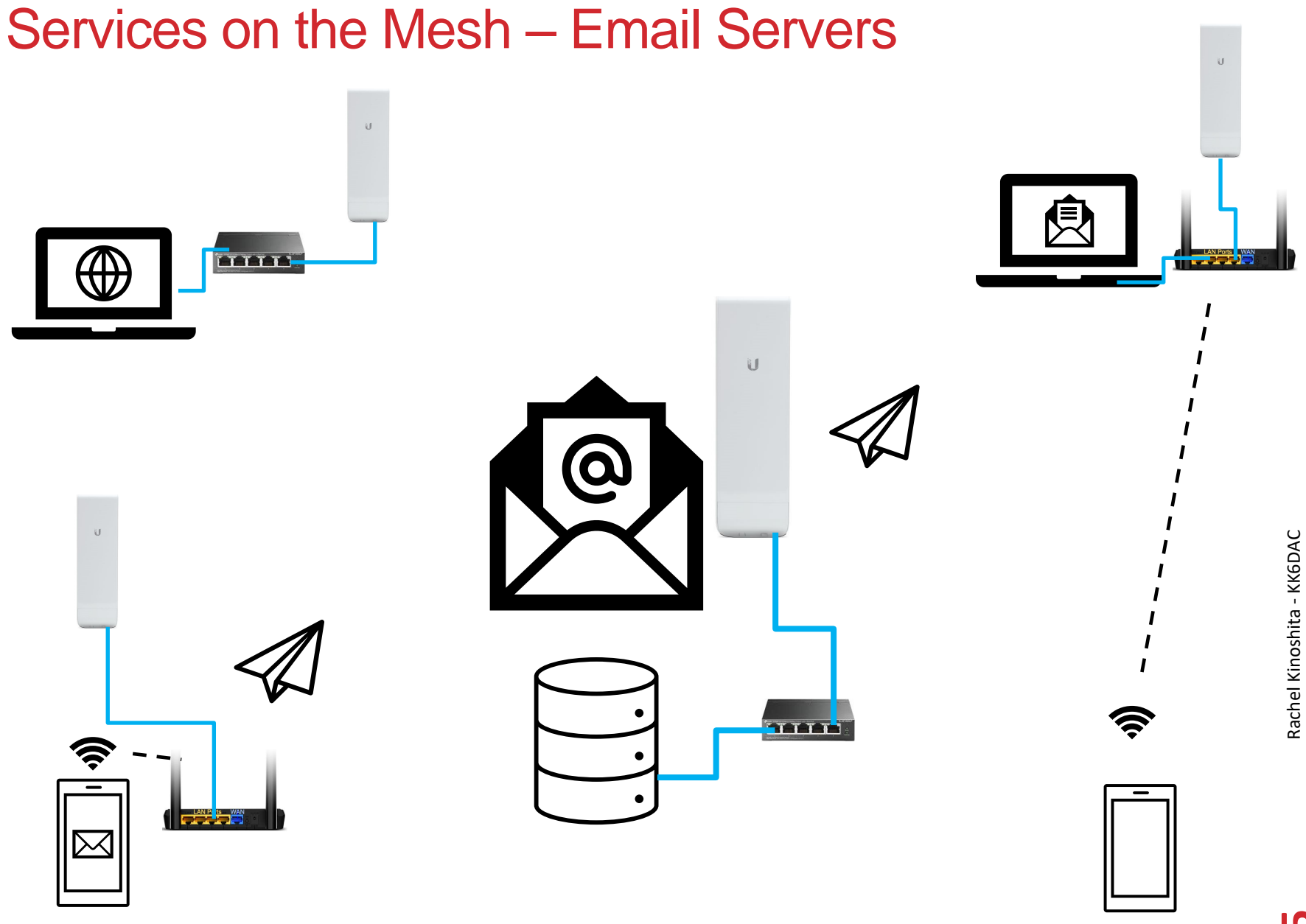

#### Services on the Mesh - Email Servers

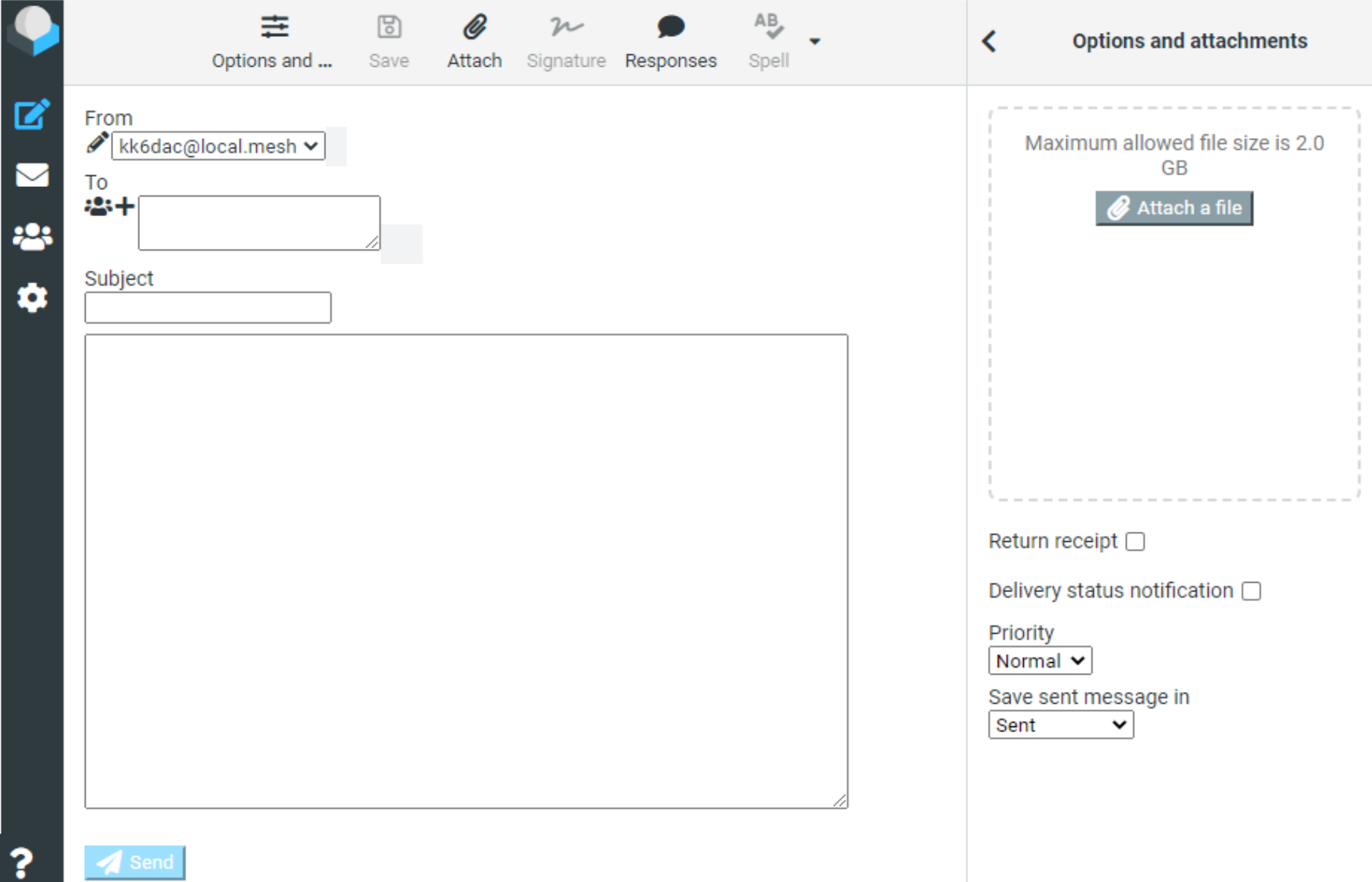

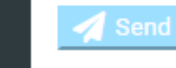

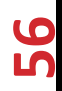

#### Services on the Mesh - Email Servers

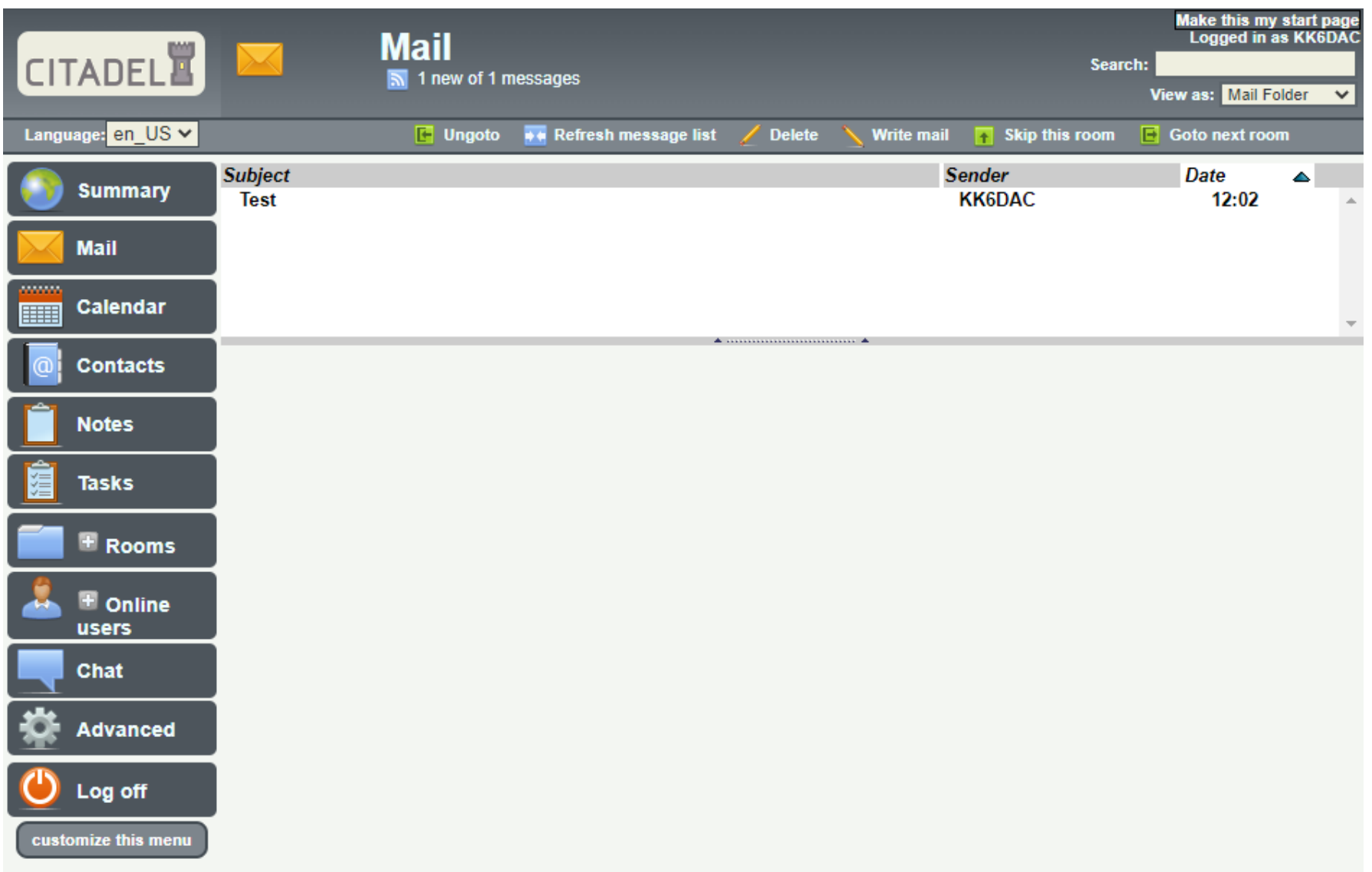

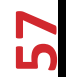

#### Services on the Mesh – Chat / Instant Messaging

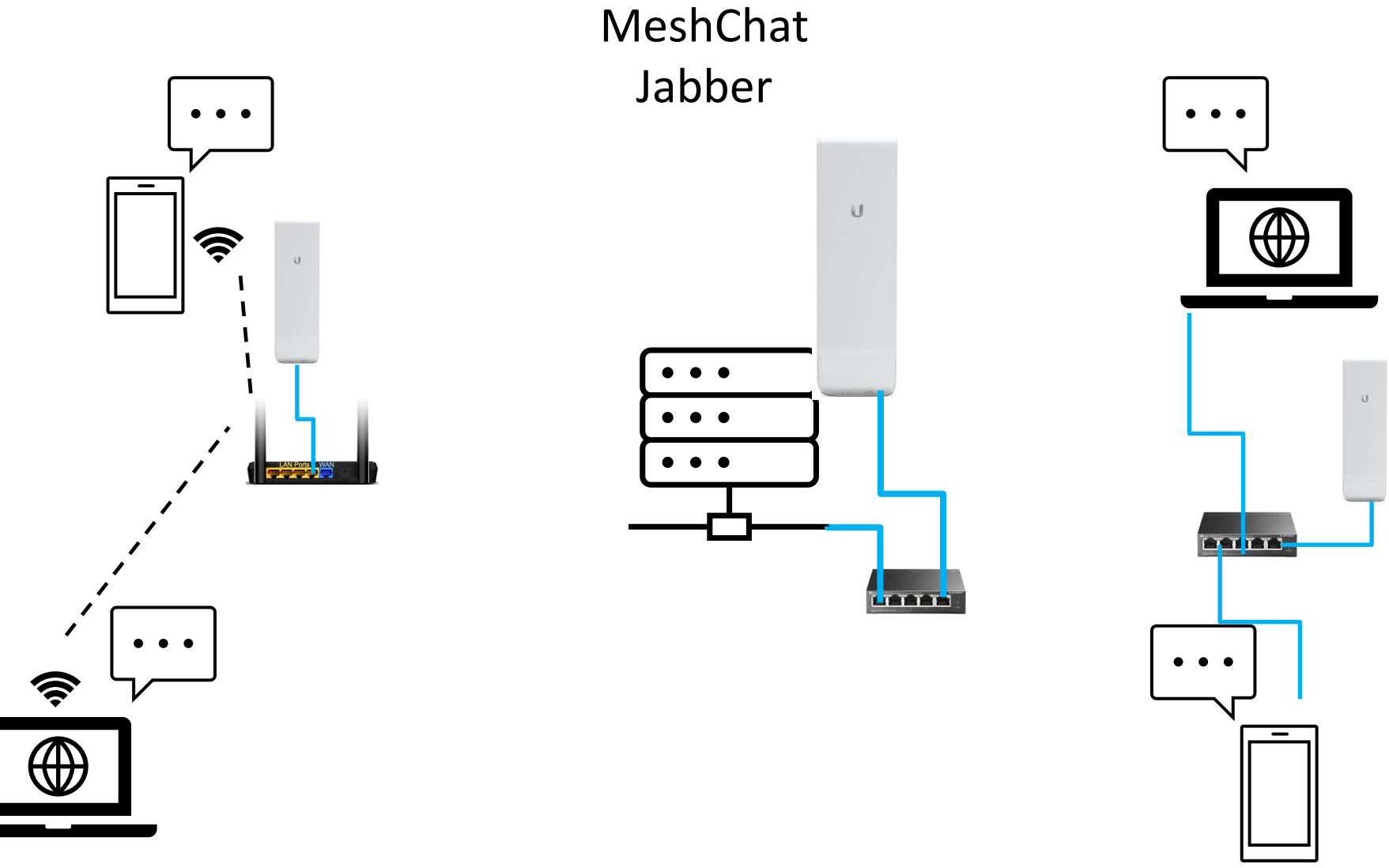

#### Services on the Mesh – Chat / Instant Messaging

**FILES STATUS CHAT** 

LOGOUT

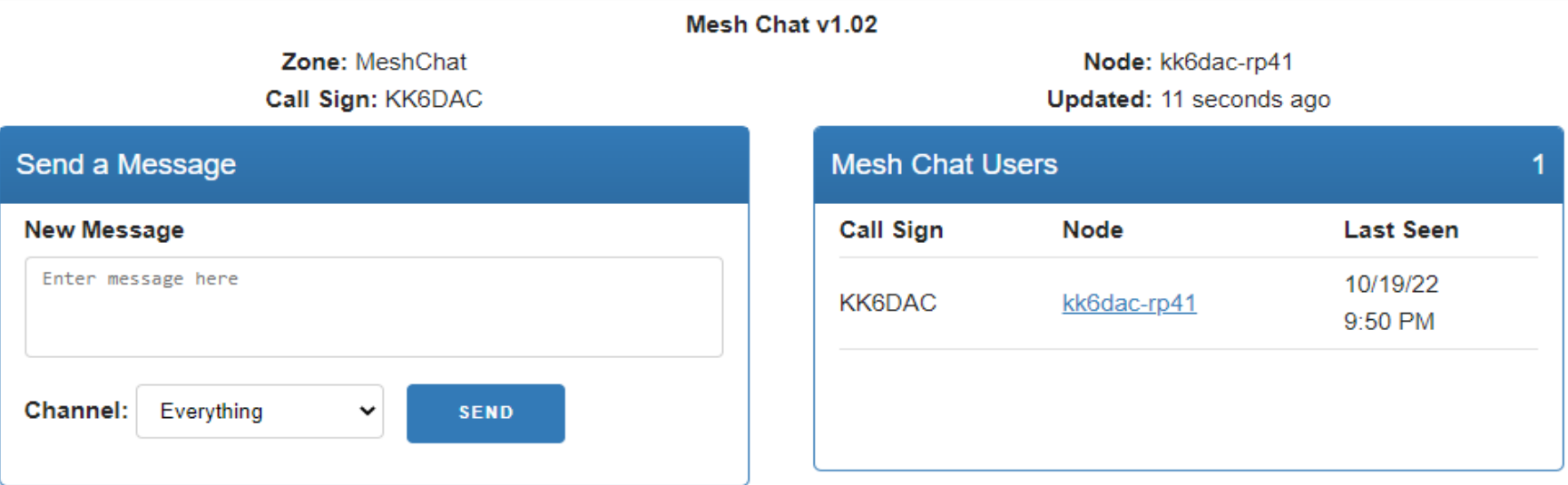

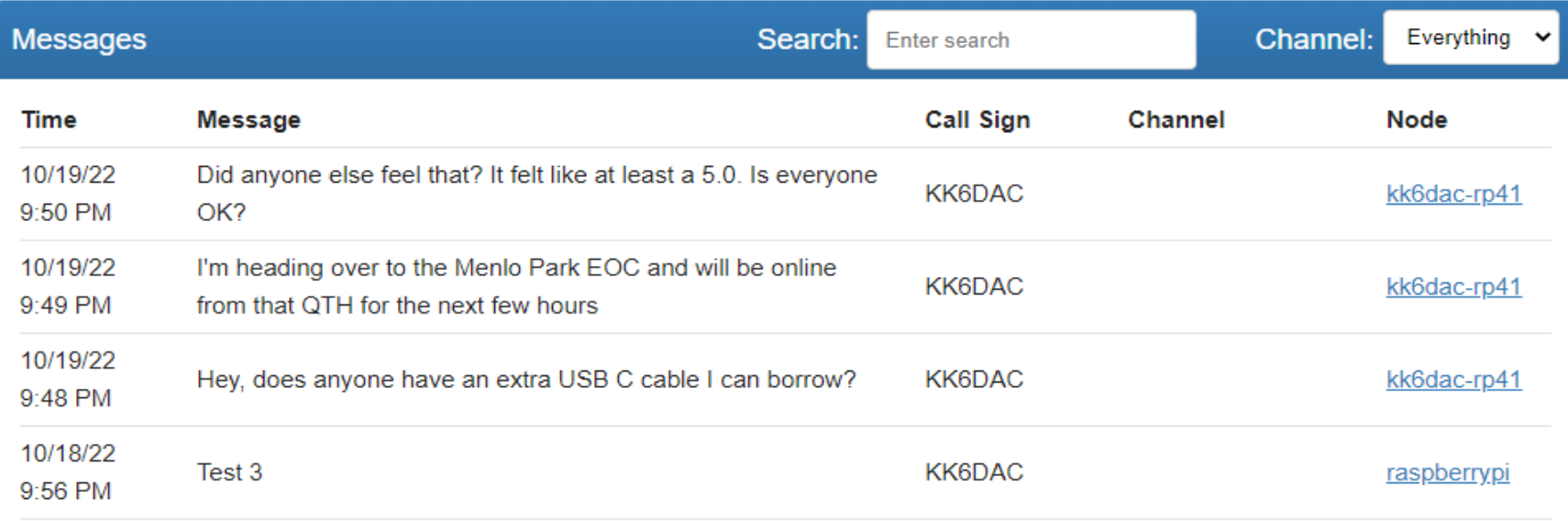

#### Mesh Map Demo – Developed by Eric - KG6WXC

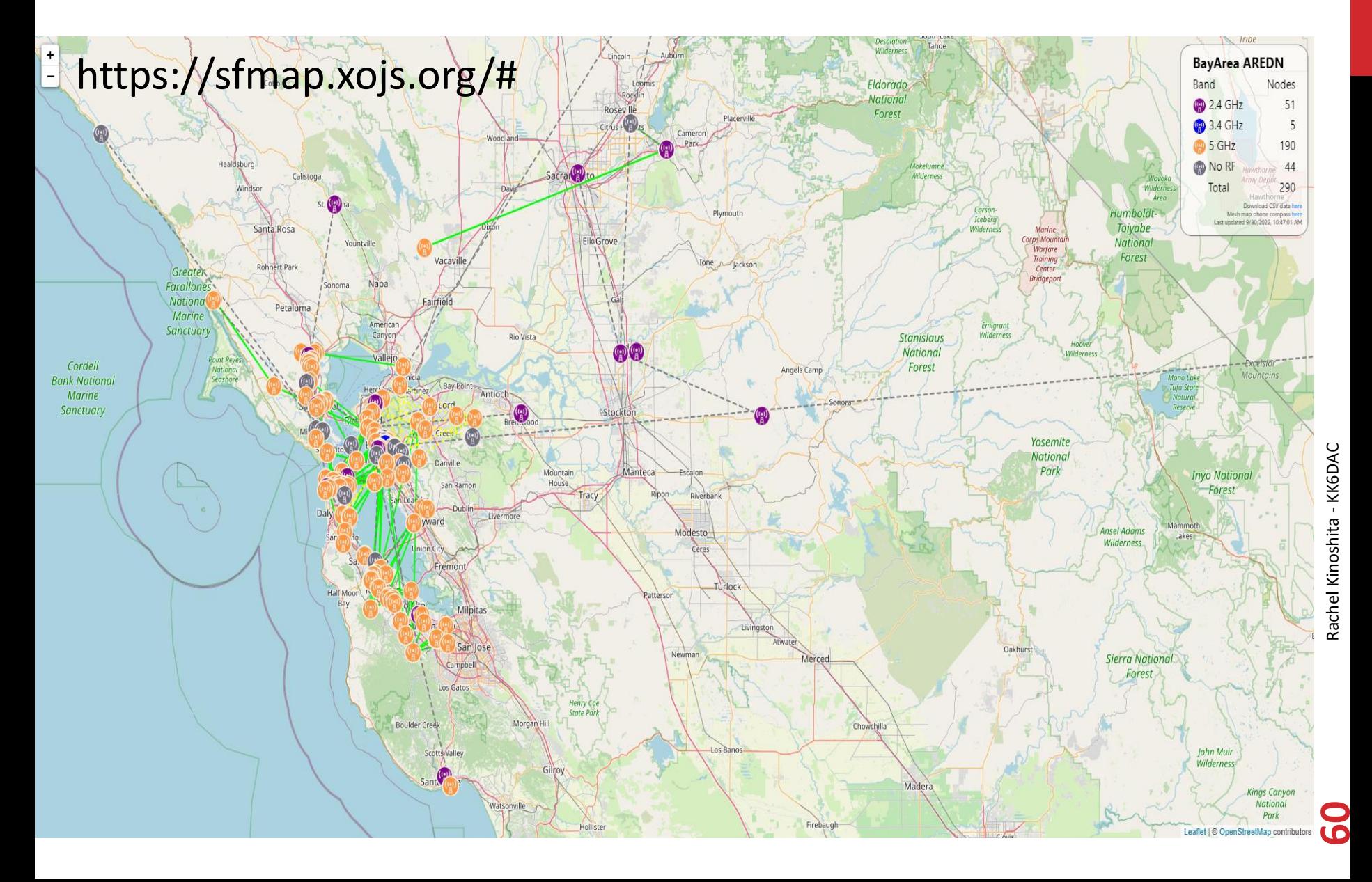

#### **Questions**

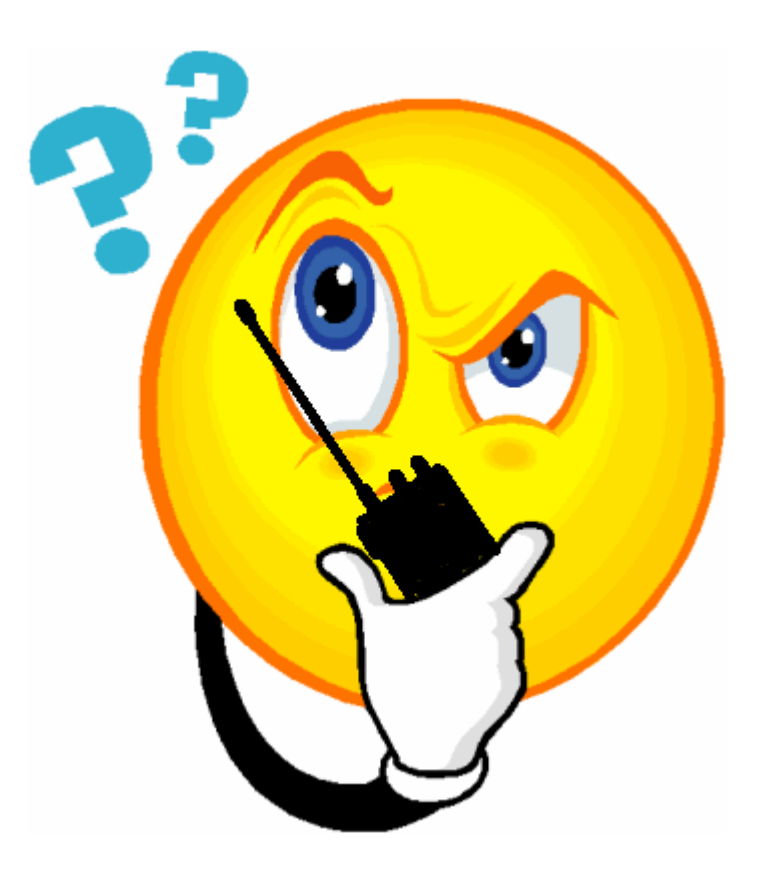

KK6DAC@arrl.net

**G1**